<span id="page-0-0"></span>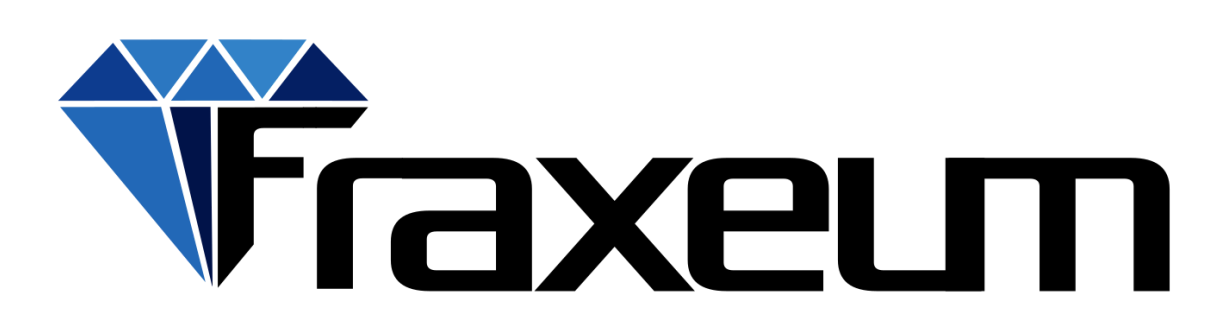

# Open Programming Interface

API Version 2.04

Release date: 1 June 2019

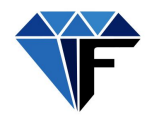

# <span id="page-1-0"></span>Document History

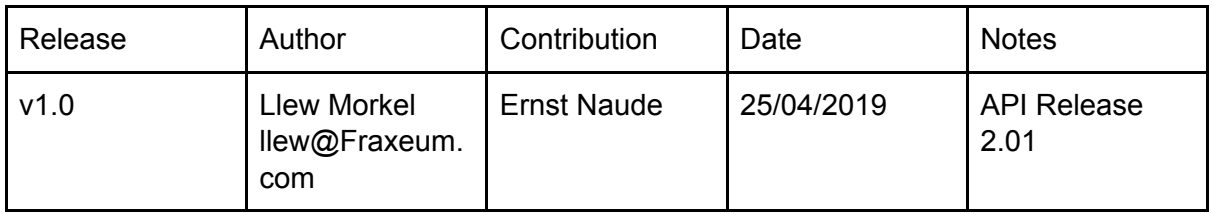

# Postman API Version: 2.04

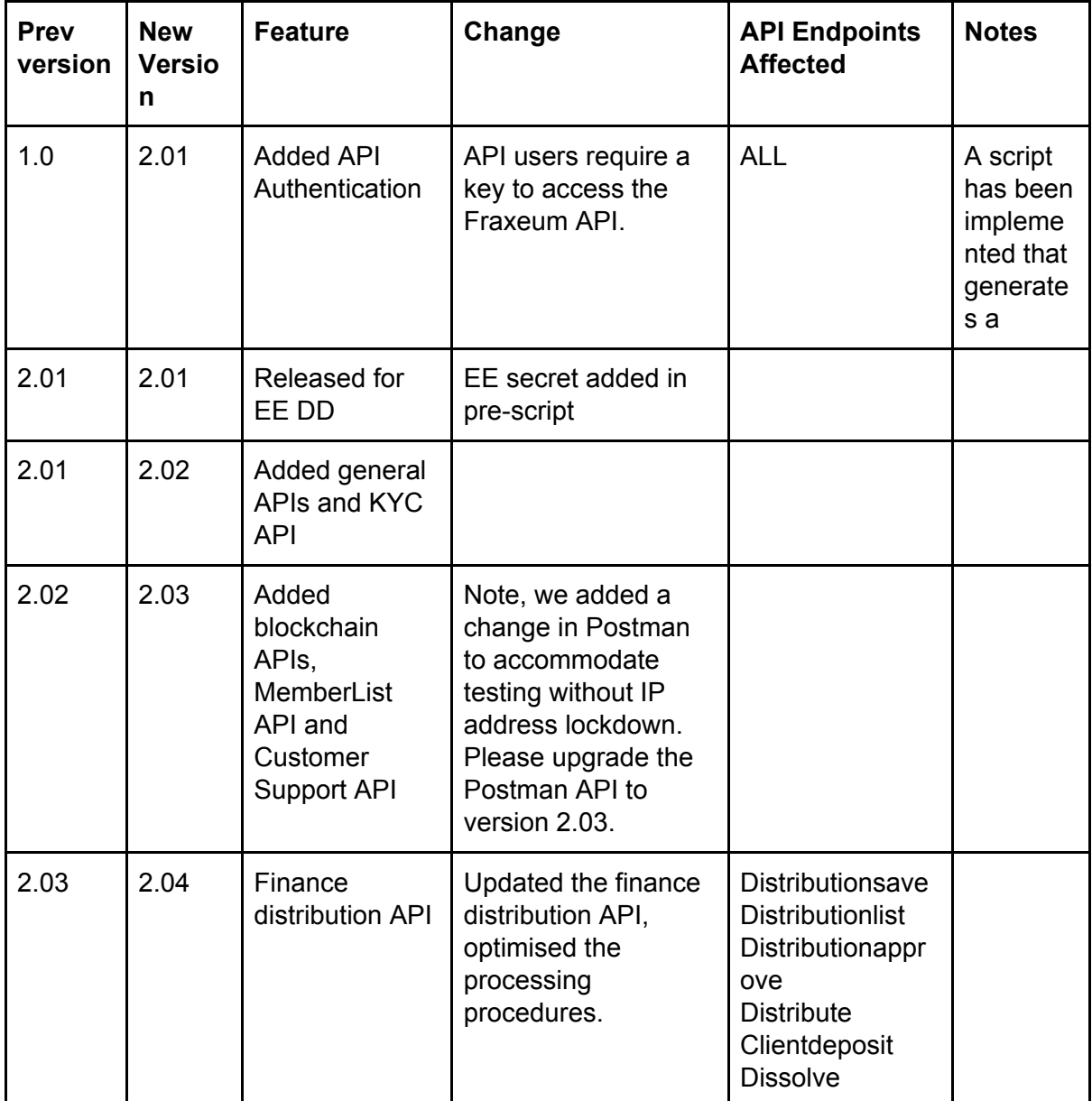

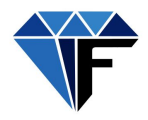

# <span id="page-2-0"></span>Table of contents

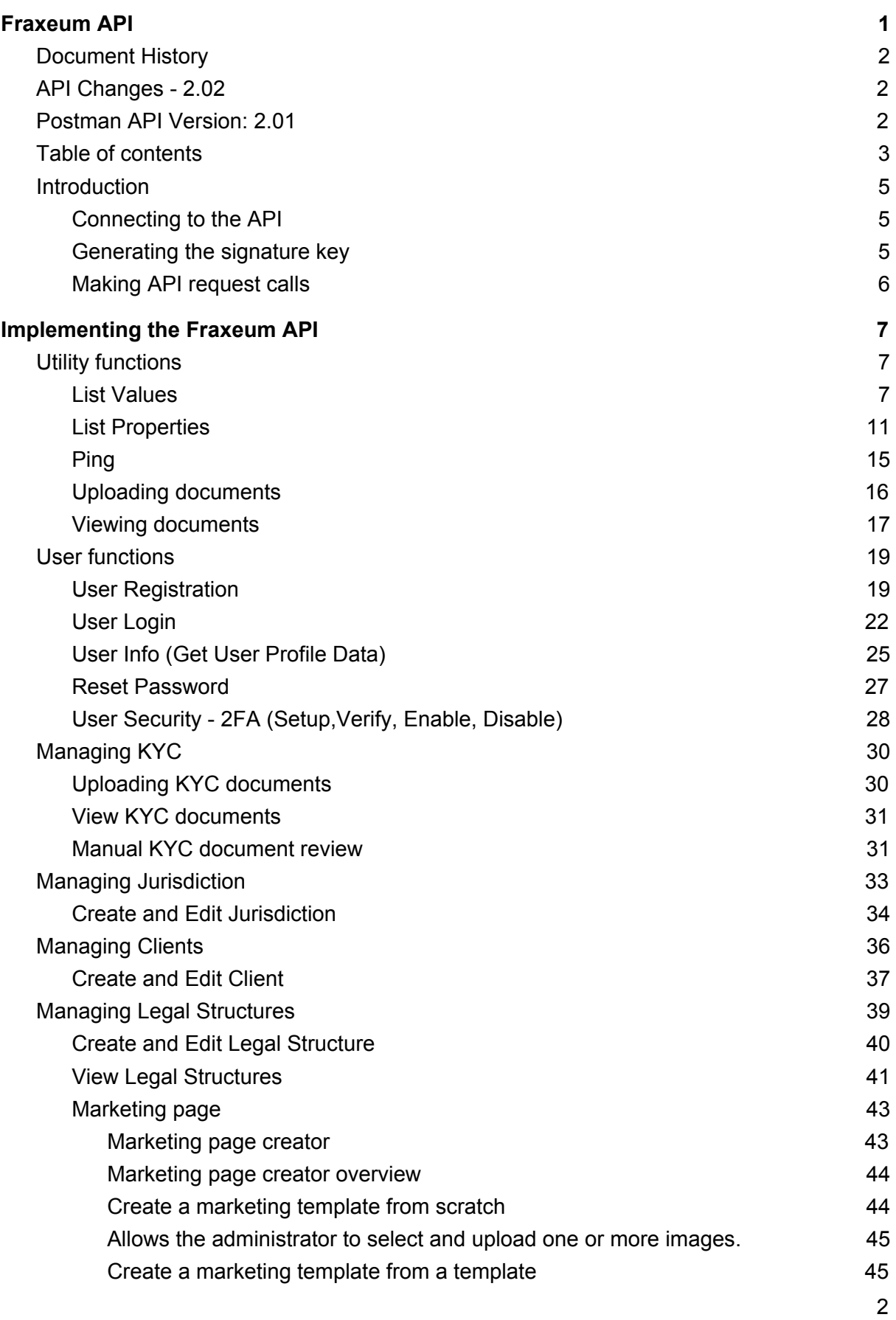

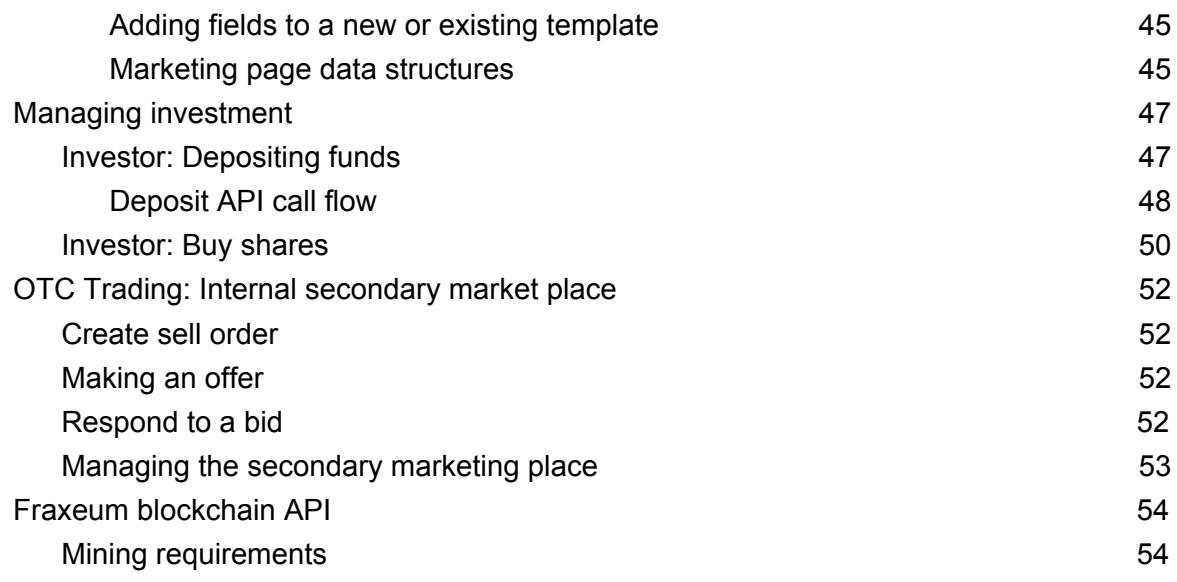

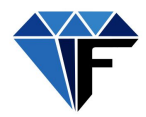

# <span id="page-4-0"></span>Introduction

Fraxeum offers a JSON/HTTP-REST api with more than 100-end points that allows the client to integrate every part of the Fraxeum platform.

# <span id="page-4-1"></span>Connecting to the API

The API requires client authentication. Authentication is done via encrypted key which is a combination of variables encrypted and signed with a generated signature key.

#### **NOTE:**

- 1. The signature key can only be used once and must be renewed with every request.
- 2. Requests are made with HTTP POST (over SSL) unless otherwise indicated.

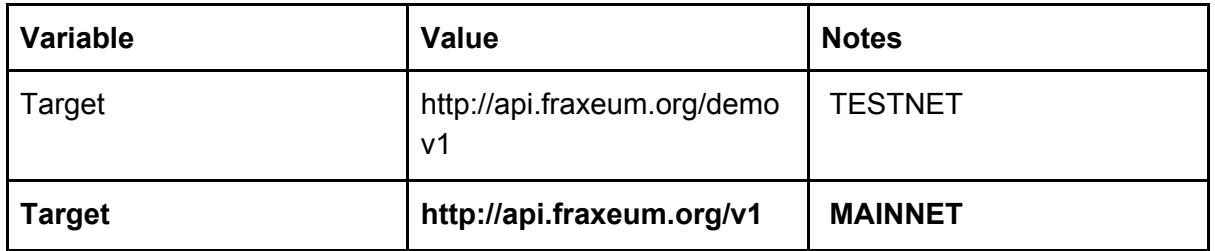

## <span id="page-4-2"></span>Generating the signature key

The signature key requires a *client secret* that is provided to the client by Fraxeum.

### **ACCOUNT SECURITY NOTE:**

The client secret MUST NEVER be used in source code that is publicly visible. DO NOT embed in client side javascript (website or mobile apps).

### **Javascript example:**

var nonce = parseInt((new Date()).getTime() / 1000); var sigString = nonce + command + user + ipAddress; var **signatureKey** = CryptoJS.HmacSHA256(sigString,key).toString();

NOTE: ipAddress must match the registered server IP address range that has been specified. **For test purposes the ipAddress is fixed. Please use: 10.0.0.1**

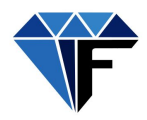

# <span id="page-5-0"></span>Making API request calls

## **Global input variables**

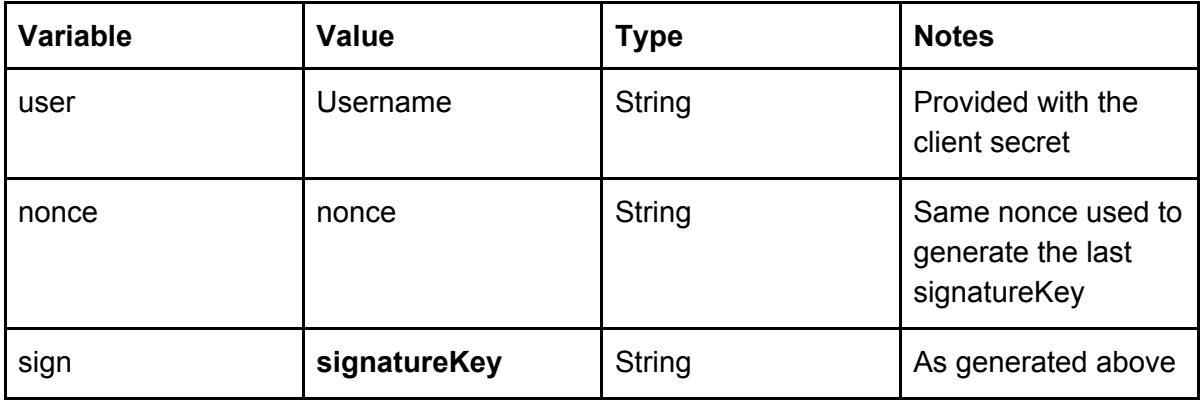

#### **Global output variables**

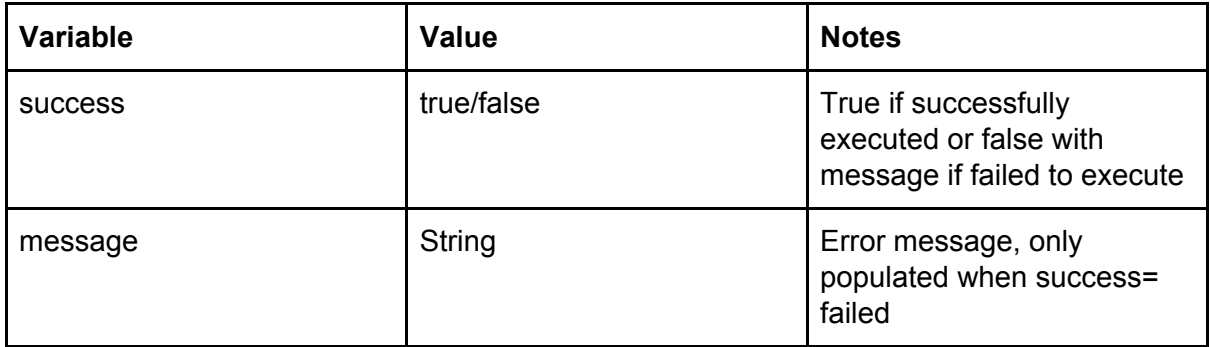

NOTE: Variable names marked in BOLD indicates that the variable is required in the API call. Non-bold variables are optional.

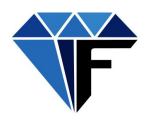

# <span id="page-6-0"></span>Implementing the Fraxeum API

# <span id="page-6-1"></span>Utility functions

<span id="page-6-2"></span>Utility functions offer a range of services that return supplementary data.

# List Values

List values returns an array of the specified data element. Example, when CountryId is specified

API: listvalues Request type: GET

## **REQUEST**

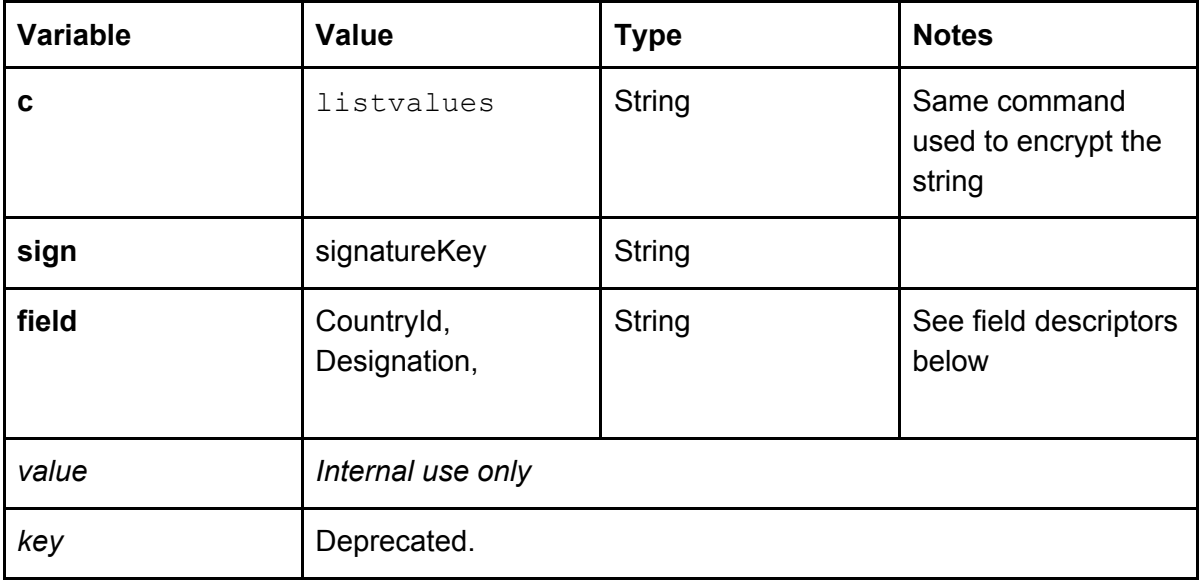

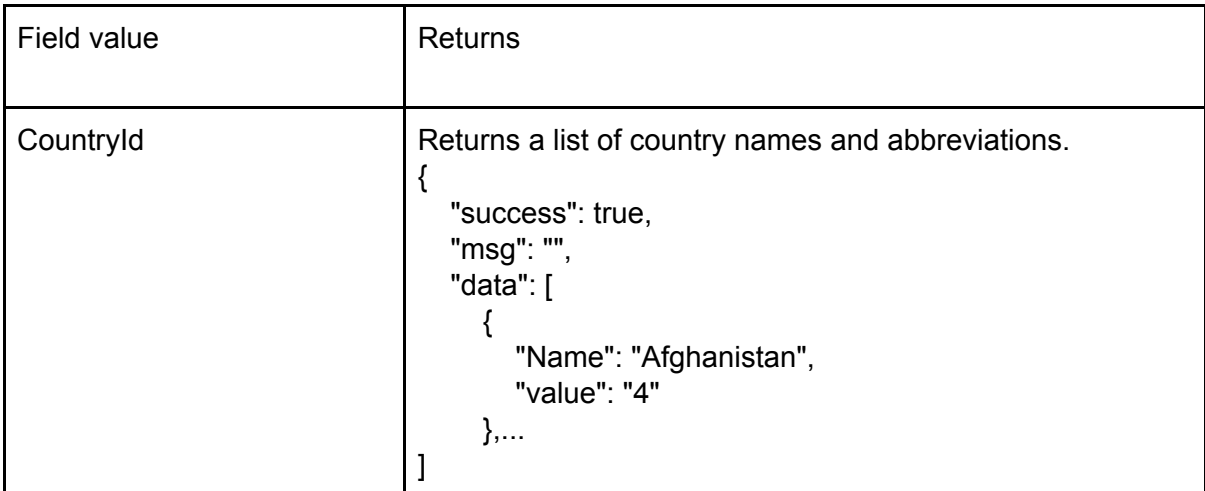

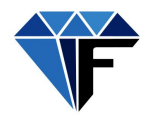

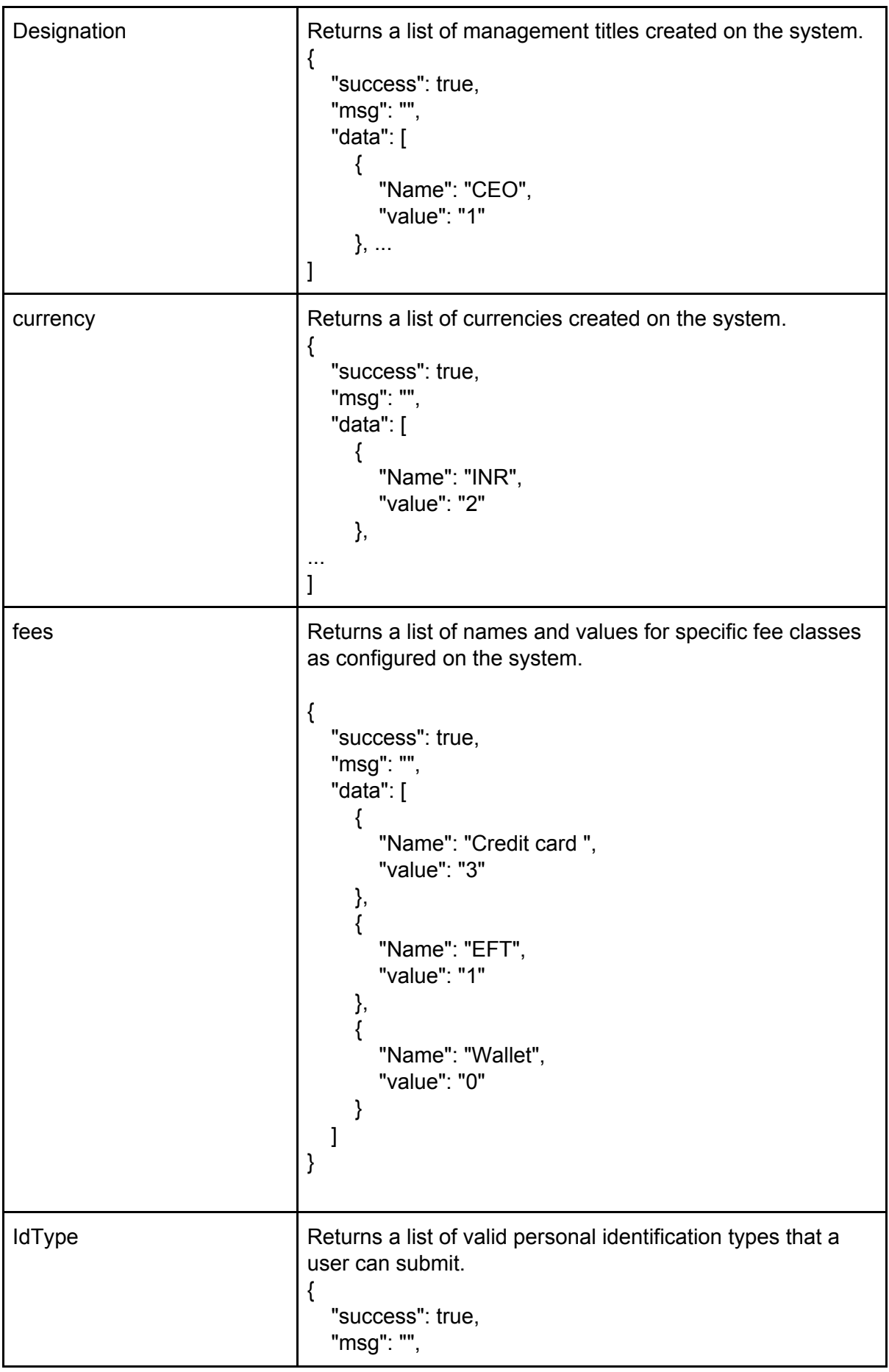

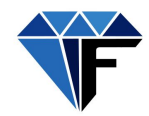

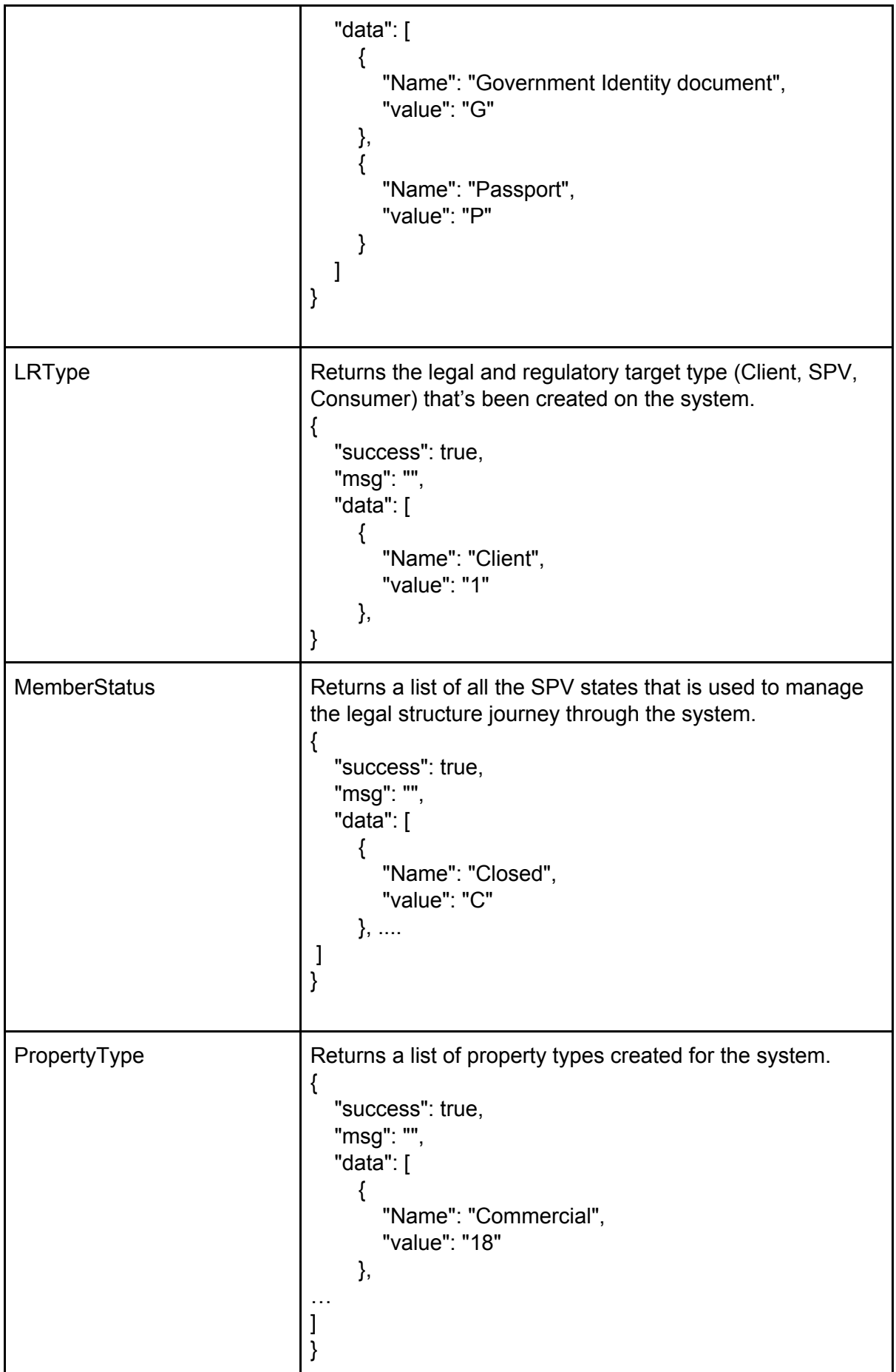

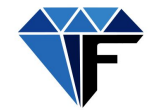

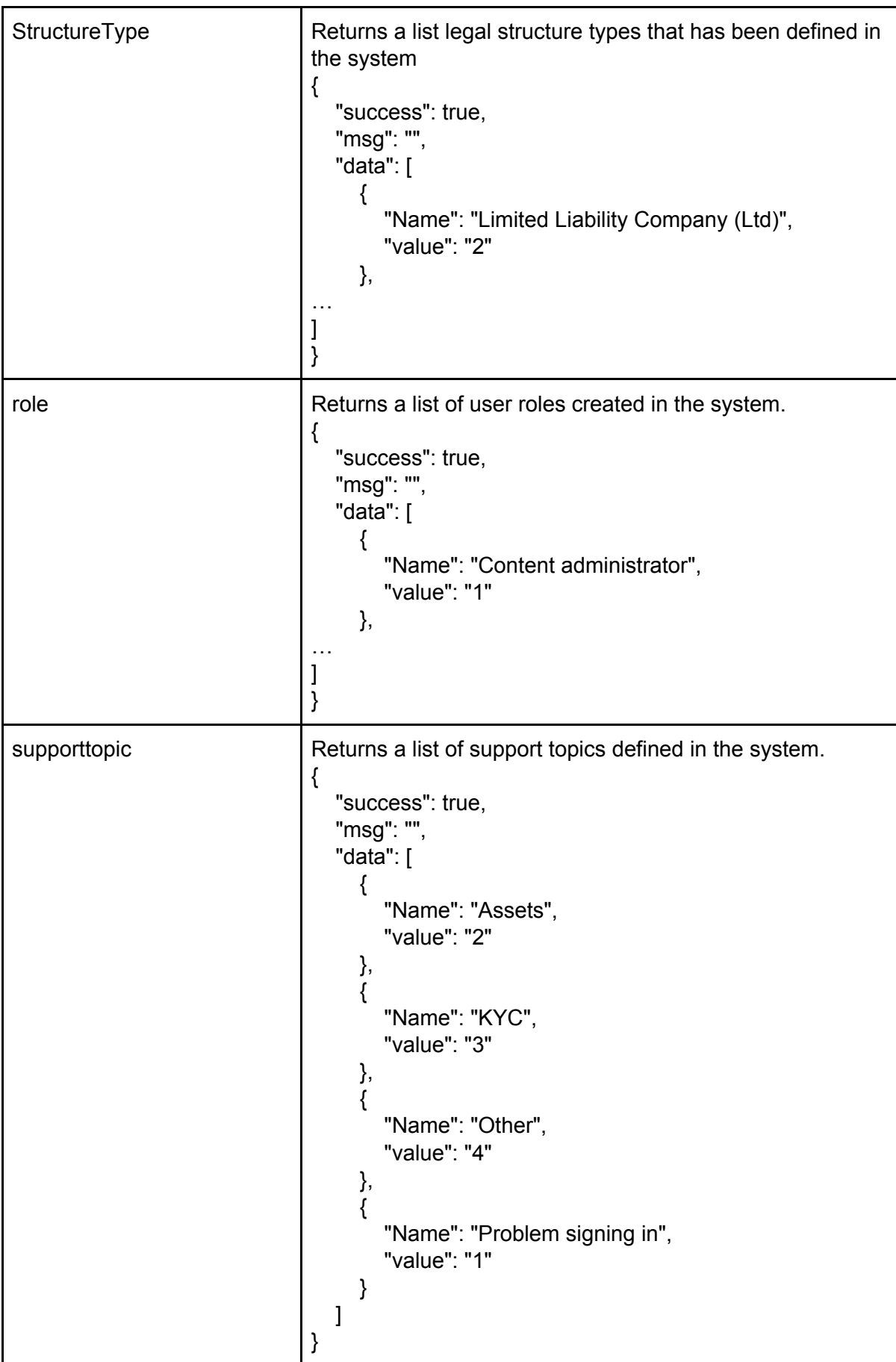

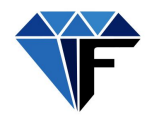

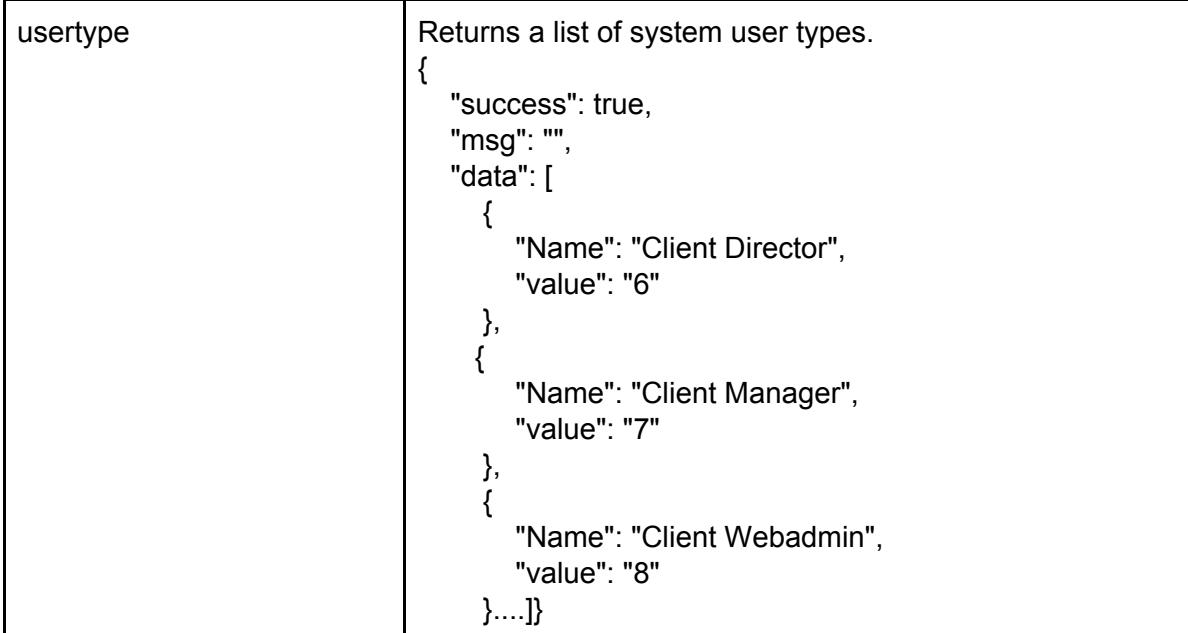

# <span id="page-10-0"></span>List Properties

Returns a list of properties that have been created on the platform.

API: propertylist Request type: GET

# **REQUEST**

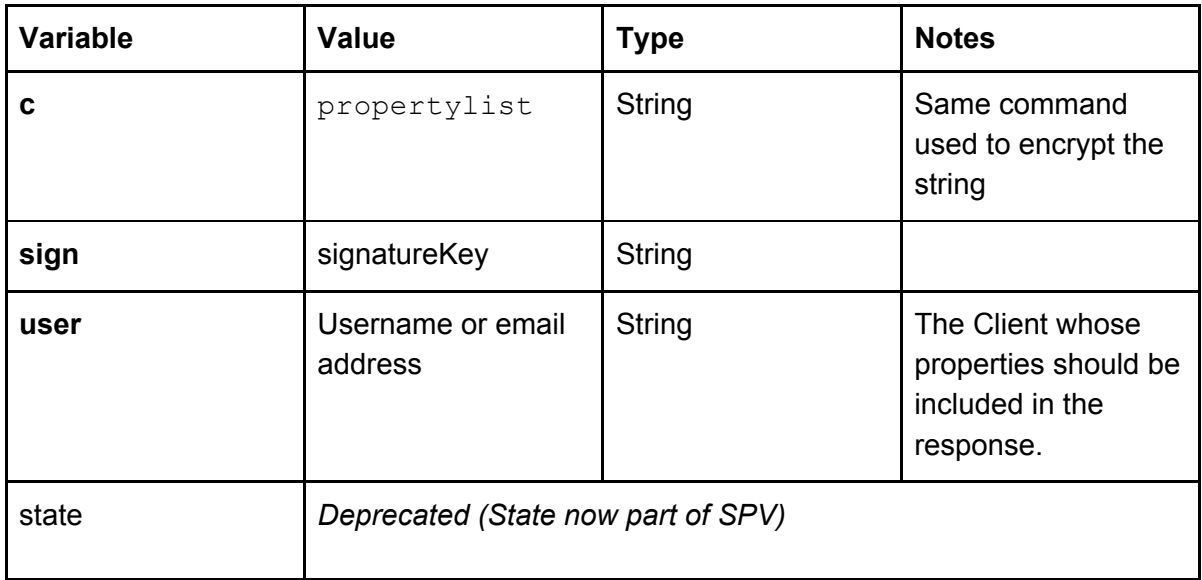

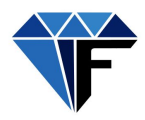

#### **RESPONSE**

```
{
  "success": true,
  "msg": "",
  "data": [
    {
       "PlaceId": "1",
       "MemberId": "2",
       "Name": "Unit 3 Strelitzia Place",
       "Clientname": "PROPEXTRA SA ",
       "CompanyId": "1",
       "LegalId": "1",
       "ClassBshares": null,
       "Lat": null,
       "Long": null,
       "Description": "Two bedroom, luxury unit within walking distance from the medical
centre.",
       "Anchortenants": null,
       "VacancyM2": "0",
       "VacancyPer": "0",
       "PassingRent_m2": "0",
       "WeightedAve": "0",
       "LeaseExpiry": "0",
       "NettIncome": "5500",
       "AskingYield": "11",
       "NetAskingprice": "570000",
       "Lastvaluation": "578000",
       "Lastvaluationdate": null,
       "Currenttenancy": "Yes",
       "Contractperiod": null,
       "GLA": "15",
       "A T_Name": [
          "Tannie Rita van Wyk"
       ],
       "RemainingContractPeriod": [
          "3"
       ],
       "Images": [
          {
            "MediaId": "4",
            "linkid": "1",
            "LinkTo": "Place",
            "FieldName": "images",
            "name": "uploads/Fraxeum/images_201907/31zqgn1410422207.jpg",
            "oldname": "item1.jpg",
```
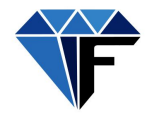

```
"Description": "",
  "Group": "images",
  "Type": "img",
  "Status": "N",
  "TimeStamp": "2019-02-14 10:42:31"
},
{
  "MediaId": "5",
  "linkid": "1",
  "LinkTo": "Place",
  "FieldName": "images",
  "name": "uploads/Fraxeum/images_201907/31bgzr1410429147.jpg",
  "oldname": "item2.jpg",
  "Description": "",
  "Group": "images",
  "Type": "img",
  "Status": "N",
  "TimeStamp": "2019-02-14 10:42:31"
},
{
  "MediaId": "6",
  "linkid": "1",
  "LinkTo": "Place",
  "FieldName": "images",
  "name": "uploads/Fraxeum/images_201907/31dfsp1410424061.jpg",
  "oldname": "item3.jpg",
  "Description": "",
  "Group": "images",
  "Type": "img",
  "Status": "N",
  "TimeStamp": "2019-02-14 10:42:31"
},
{
  "MediaId": "7",
  "linkid": "1",
  "LinkTo": "Place",
  "FieldName": "images",
  "name": "uploads/Fraxeum/images_201907/31wtpb1410421070.jpg",
  "oldname": "item4.jpg",
  "Description": "",
  "Group": "images",
  "Type": "img",
  "Status": "N",
  "TimeStamp": "2019-02-14 10:42:31"
},
{
```
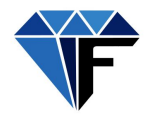

```
"MediaId": "8",
            "linkid": "1",
            "LinkTo": "Place",
            "FieldName": "images",
            "name": "uploads/Fraxeum/images_201907/31qvbp1410421993.jpg",
            "oldname": "item5.jpg",
            "Description": "",
            "Group": "images",
            "Type": "img",
            "Status": "N",
            "TimeStamp": "2019-02-14 10:42:31"
         }
       ],
       "profile": [
         {
            "MediaId": "2",
            "linkid": "1",
            "LinkTo": "Place",
            "FieldName": "Propertyprofile",
            "name": "uploads/Fraxeum/profile_201907/31jwmn1410425298.pdf",
            "oldname": "2 Bedroom Apartment _ flat for sale in Strand South -
P24-106997874.pdf",
            "Description": "",
            "Group": "profile",
            "Type": "doc",
            "Status": "N",
            "TimeStamp": "2019-02-14 10:42:31"
         }
       ],
       "logo": [
         {
            "MediaId": "3",
            "linkid": "1",
            "LinkTo": "Place",
            "FieldName": "logoimage",
            "name": "uploads/Fraxeum/logo_201907/31fzbv1410424290.png",
            "oldname": "promo1.png",
            "Description": "",
            "Group": "logo",
            "Type": "img",
            "Status": "N",
            "TimeStamp": "2019-02-14 10:42:31"
         }
       ]
    },
```
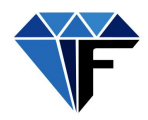

# <span id="page-14-0"></span>Ping

Checks if the user defined by the value of the email variable exists.

API: ping Request type: GET

#### **REQUEST**

See Postman for detailed field list and descriptions.

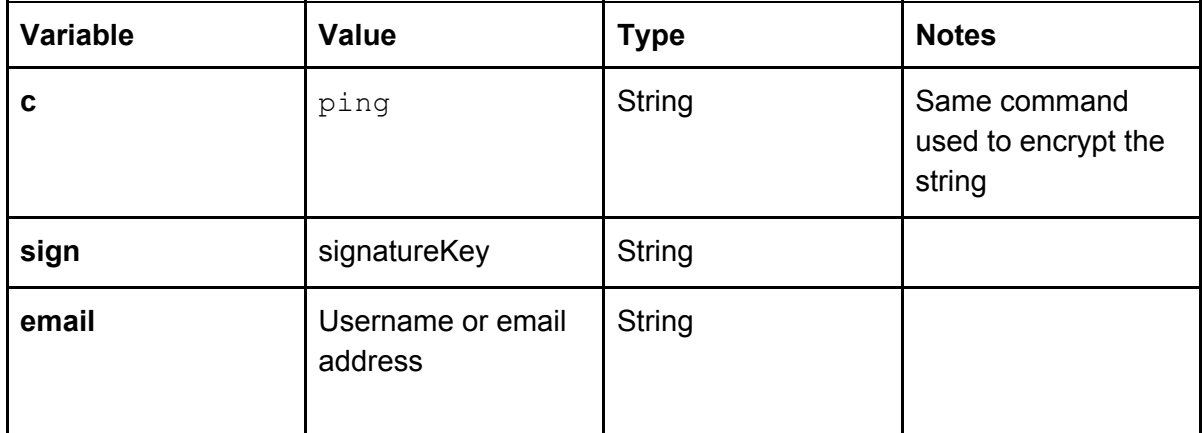

#### **RESPONSE**

{ "success":true | false, //true if user exists - false if not. "msg":"", "data":[] }

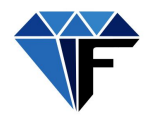

## <span id="page-15-0"></span>Uploading documents

The docupload API allows administrators and users to upload documents like a prospectus, financial statement or photos into the system.

Valid file types are: PDF, JPEG, PNG, JPG

API: docupload Request type: POST

#### **REQUEST**

See Postman for detailed field list and descriptions.

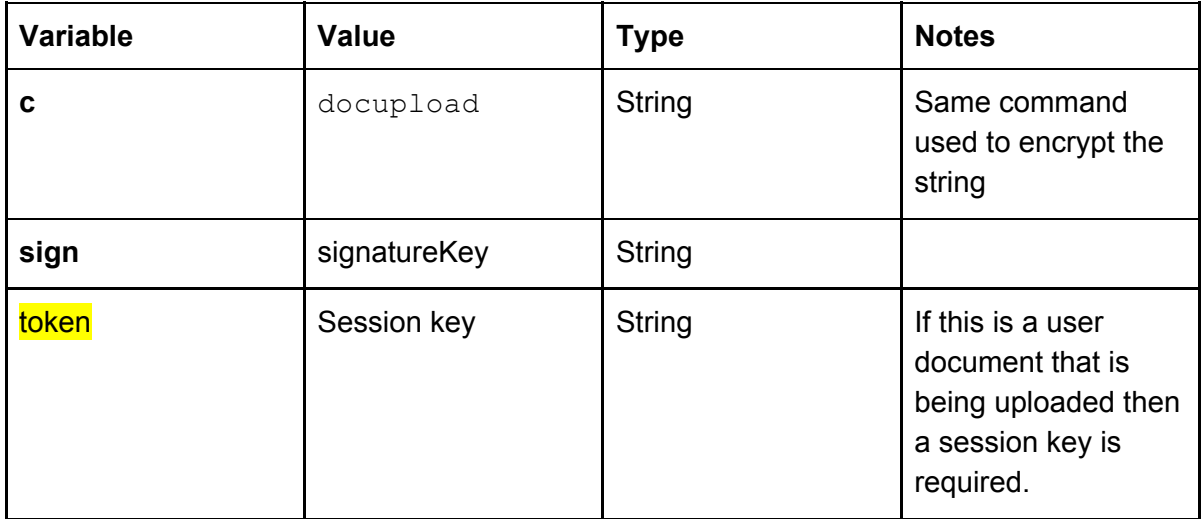

#### **RESPONSE**

{ "success":true | false, "msg":"", "data":[] }

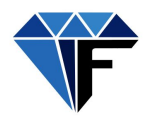

# <span id="page-16-0"></span>Viewing documents

The docview API returns all documents uploaded with the docupload API.

API: docview Request type: GET

#### **REQUEST**

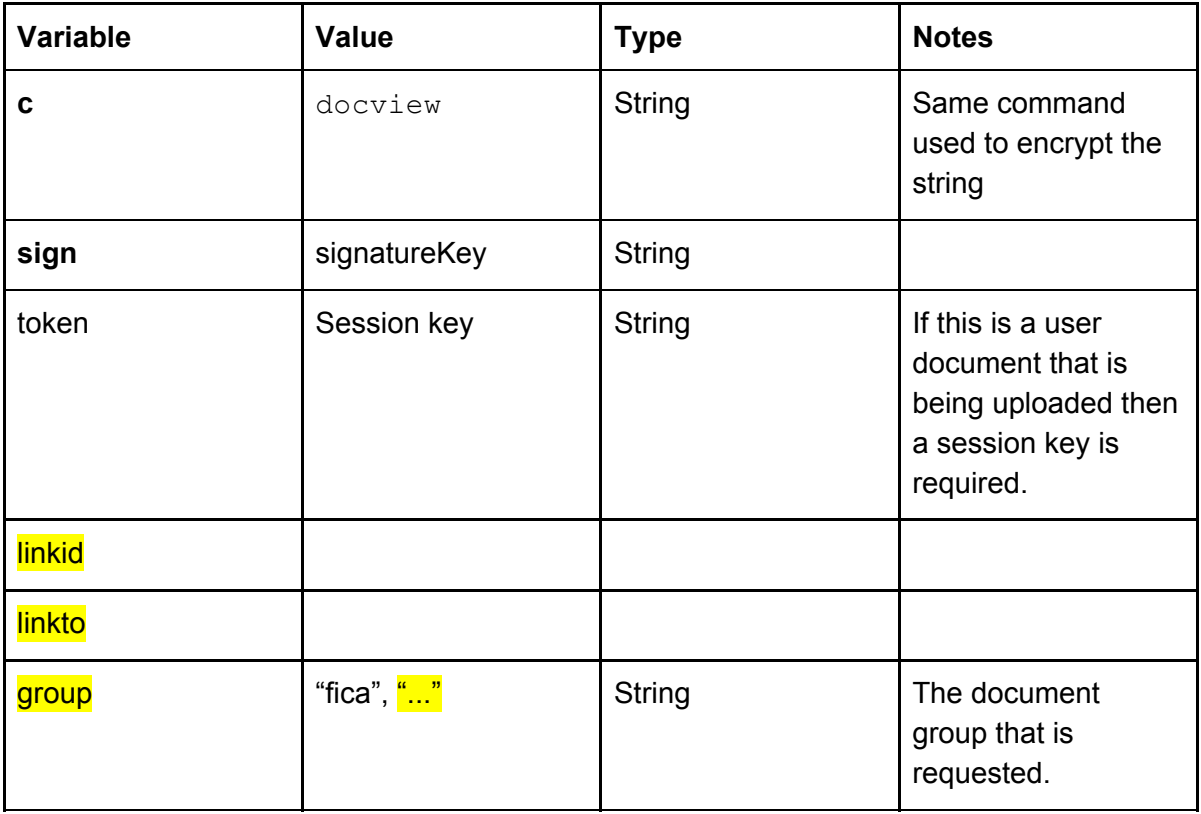

#### **RESPONSE**

**XXXXXXXXXXX** 

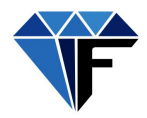

API: docview Request type: GET

Retrieves all files linked to any entity in the system (Client, Legal Structure or Investor).

#### **REQUEST**

See Postman for detailed field list and descriptions.

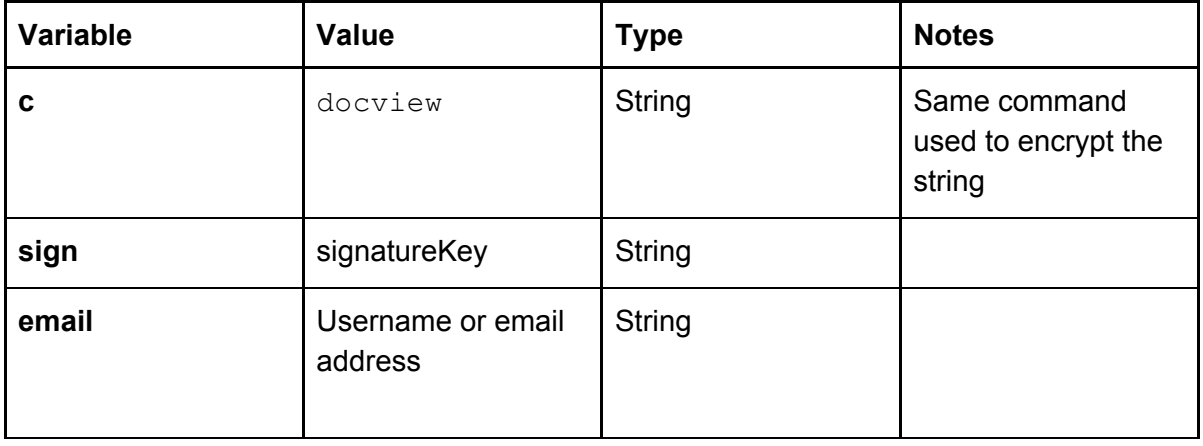

#### **REQUEST**

```
{
"success":true | false,
"msg":"",
"data":[]
}
```
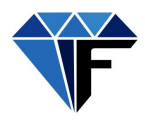

# List all users

The memberlist API lists all system users.

API: memberlist Request type: GET

#### **REQUEST**

See Postman for detailed field list and descriptions.

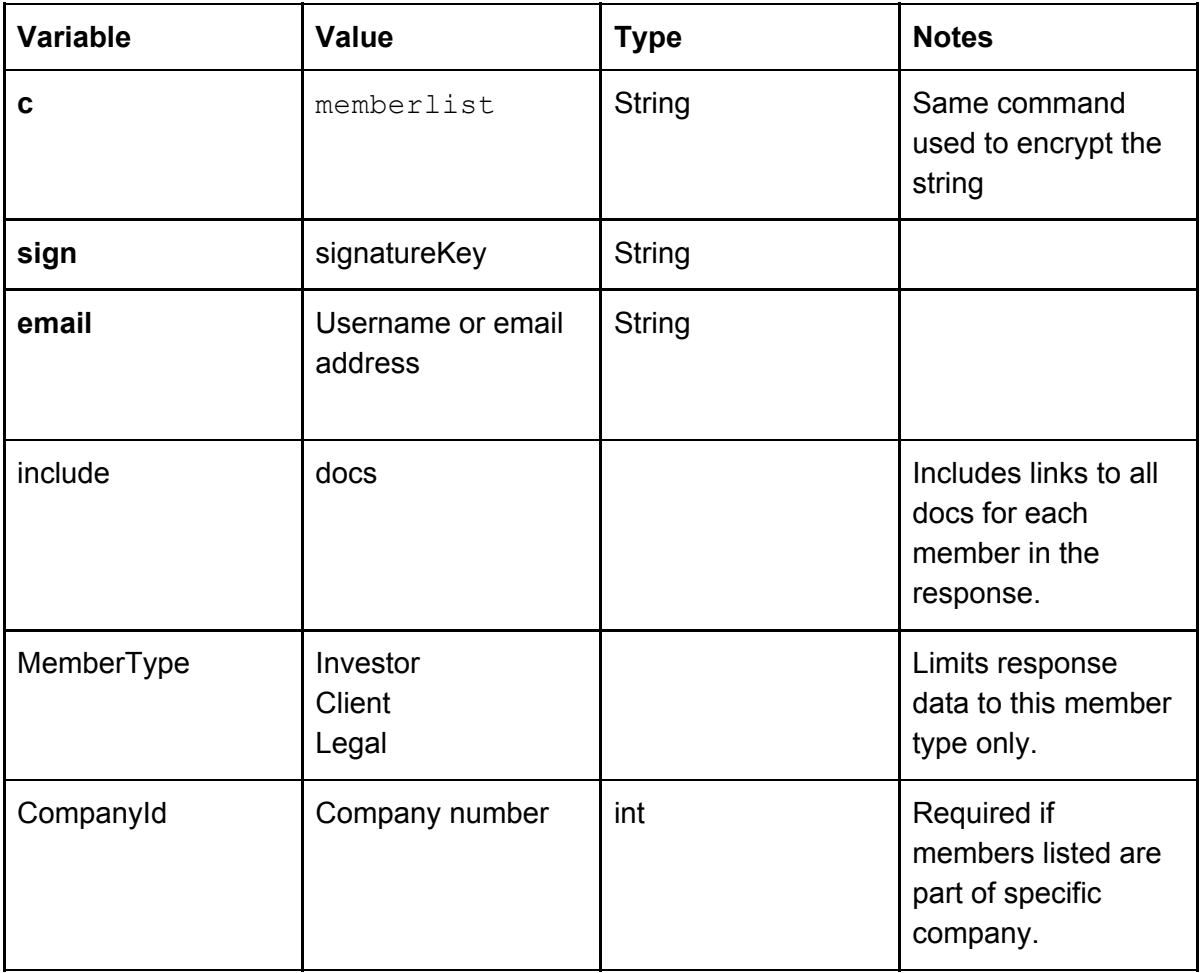

#### **RESPONSE**

```
{
  "success": true,
  "msg": "",
  "data": [
     {
       "MemberId": "23",
```
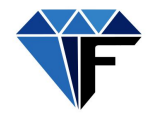

```
"FirstName": "Test User",
       "LastName": "",
       "IdNo": "",
       "IdType": null,
       "Gender": null,
       "UserName": "FraxTest",
       "Email": "FraxTest@Fraxeum.co.za",
       "DOB": null,
       "CountryId": "710",
       "Role": "1",
       "MemberType": null,
       "CompanyId": null,
       "Level": null,
       "NodeAddress": "1PnjQs4BKyNYB6hrnD6uth1MLqH7cAsx1Phpx6",
       "NodeAddressEscrow": "16n2HxeyJHNrozq6WfHnw4EiV9at3ugMXMdjW1"
    },
    {
       "MemberId": "26",
       "FirstName": "Test User",
       "LastName": "",
       "IdNo": "",
       "IdType": null,
       "Gender": null,
       "UserName": "FraxTestUser",
       "Email": "FraxTestUseer@Fraxeum.co.za",
       "DOB": null,
       "CountryId": "710",
       "Role": "9",
       "MemberType": null,
       "CompanyId": null,
       "Level": null,
       "NodeAddress": "1JKYtYdYp2TmVLtWARugfNEkhJ9Uq7VkkGK52c",
       "NodeAddressEscrow": "1KFFzBvQfjbbAdAqaS59SXUzb3oHHo2HLtNd1S"
    }
a":[]
```
] }

}

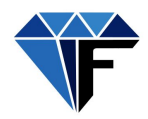

# <span id="page-20-0"></span>User functions

<span id="page-20-1"></span>The user functions are grouped under the "General folder".

## User Registration

Users are required to register to use the platform. User registration requires the following parameters.

API: signup Request type: GET

#### **REQUEST:**

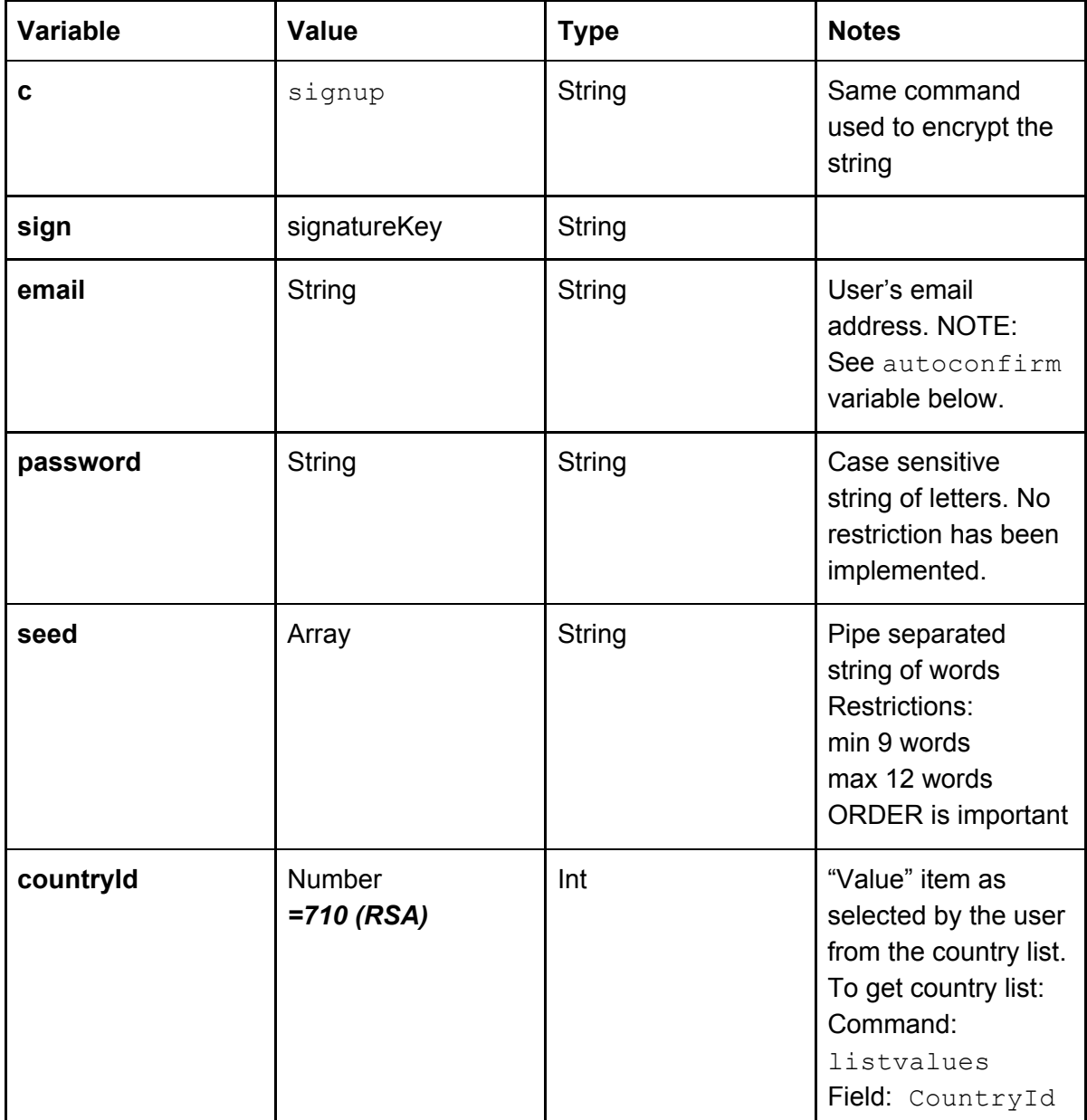

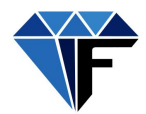

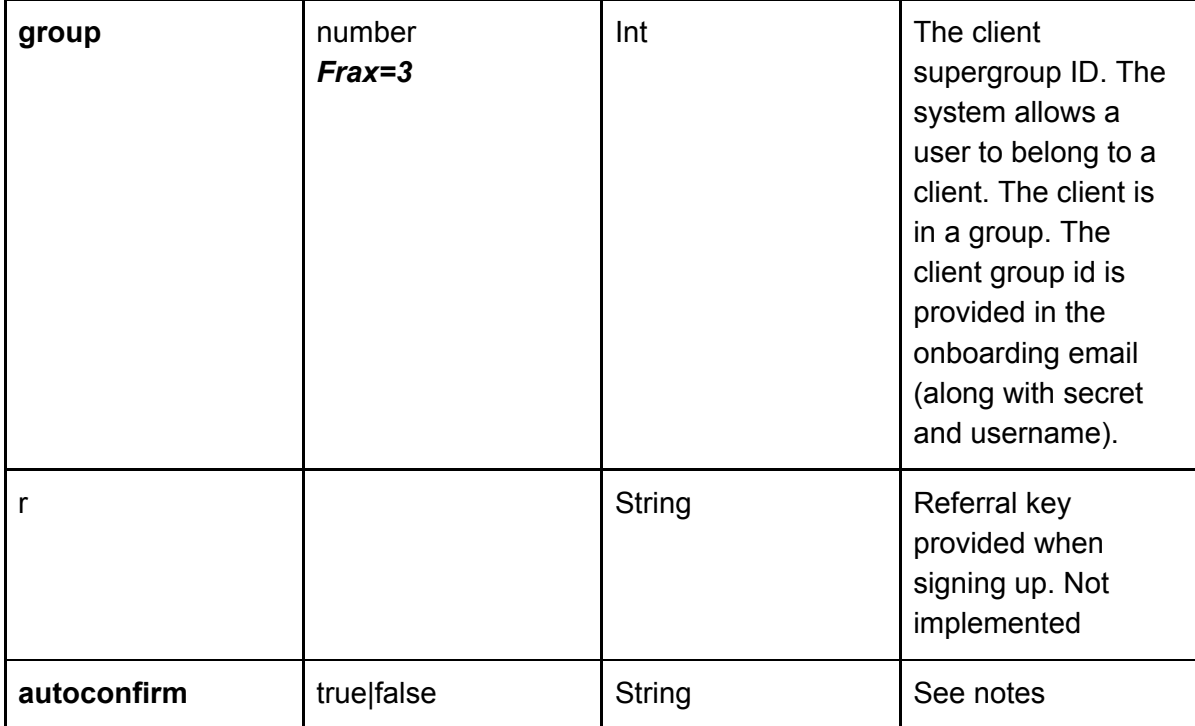

#### NOTES:

#### seed: **Account recovery keywords**

The user is required to provide 9 to 12 keywords that enables Fraxeum to secure the user's account. The keywords can be any length, not case sensitive and may be repeated. Order of words are important. To recover a lost password the user is required to provide all words in the correct order.

autoconfirm: If auto confirm is true then a user doesn't have to confirm the email address (no email sent).

False requires an email address to be confirmed before account is activated.

#### **RESPONSE:**

(See notes inline - We will document this properly in due course)

{

"success": true, "msg": "", "data": { "general": { "MemberId": "24", //Unique in system userID "FirstName": "", //to be provided later in profile update "LastName": "",//to be provided later in profile update "IdNo": "",//to be provided later in profile update "IdType": null,//to be provided later in profile update "Gender": null,//to be provided later in profile update "UserName": "*demo2@testuser.co.za",//can be changed to a generic username* 

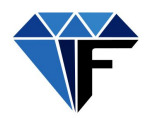

"Email": ["demo2@testuser.co.za](mailto:demo2@testuser.co.za)",//used as primary identfier for a user "RefBy": "44", //referrer userID "DOB": null,//to be provided later in profile update "CountryId": "710", "Role": "0",//user type (0 is normal, else admin roles) "MemberType": null, "RoleName": null//to be provided later in profile update }, "address": [],//user physical address "contacts": [],//to be provided later in profile update "VerificationLevel": 2,//FICA verification level (0=not verified, 1=basic verification(docs submitted), 2=full verification (externally verified) "ip": "",//user's current ip address "referral": "Z9M",//user's referral code to use when referring others "bank": null,//user's personal banking details "BankingLoaded": false,//to be provided later in profile update "UserImage": "https://www.w3schools.com/w3images/avatar2.png", "2fa": 0,//has this user setup google auth for 2FA? "state": 1,//login state (0=not logged in, 1=logged in) }

}

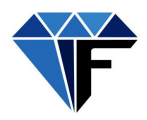

# <span id="page-23-0"></span>User Login

The system defines two types of users that will log into the system namely:

- Mid Tier Systems API Consumer
- Consumers Connects to system via Mid Tier Systems

Mid Tier Systems authenticate using the signatureKey.

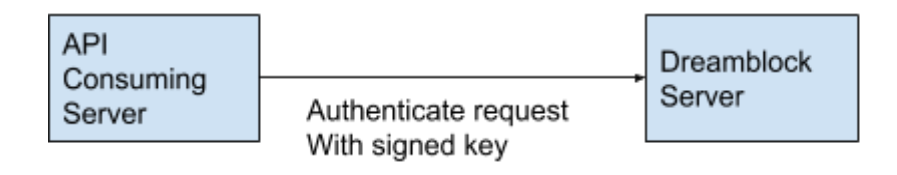

Mid Tier Systems authenticate consumers by sending the global parameters to the Fraxeum system authenticated with the signatureKey.

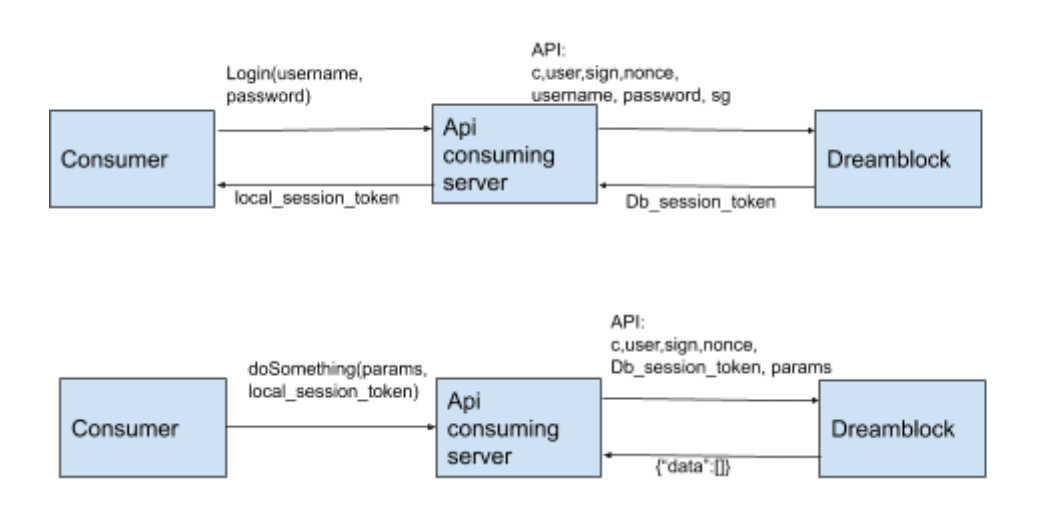

The system then returns a session token ("token") which identifies the consumer's session. The mid tier system should return this token to the Fraxeum system with every consumer account transaction.

Users are required to log into the system to transact. The resulting user session times out after 5 minutes of inactivity.

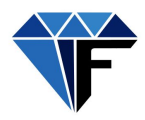

#### **API:** signin **Request type: POST**

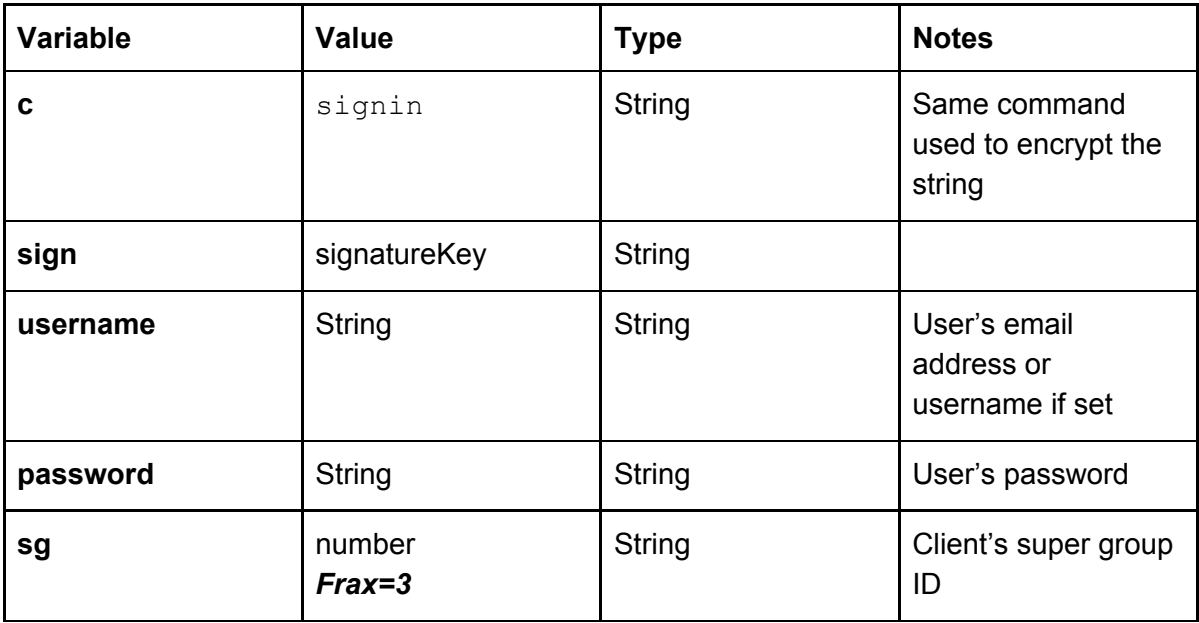

### **RESPONSE:**

{

(See notes inline - Only commented on new variables - not commented above in registration)

```
"success": true,
"msg": "",
"data": {
  "general": {
     "MemberId": "8",
     "FirstName": "Llew",
     "LastName": "Morkel",
     "IdNo": "",
     "IdType": null,
     "Gender": null,
     "UserName": "Llew",//Username now set
     "Email": "llewellynmorkel@gmail.com",
     "RefBy": null,
     "DOB": null,
     "CountryId": "710",
     "Role": "9", //see role list below
     "MemberType": null,
     "RoleName": "Investor"
```
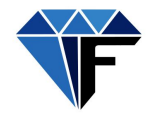

```
"address": [],
    "contacts": [
       {
         "ContactId": "1",
         "ContactType": "Cell",
         "ContactVal": "0823313232"
       }
    ],
    "VerificationLevel": 2,
    "ip": "",
    "referral": "LM4",
    "bank": null,
    "BankingLoaded": false,
    "UserImage":
"https://Fraxeum.co.za/uploads/Fraxeum/Docs_201908/16sjqx2307023571.png",
    "2fa": 0,
    "state": 1
     },
"token":"6a4d6ca4e897368788aaed7cd45e9e91f3c646df94985a23e4cdcb26a87b8cec"
}
```
#### **USER Role ID list**

"Role": "9" maps to \$RoleMap[Role] i.e. \$RoleMap[9]

- 0: Guest
- 1: Power Admin
- 2: db\_admin
- 3: db\_manager
- 4: db\_finadmin
- 5: db\_fundman
- 6: client admin
- 7: client manager
- 8: client finadmin
- 9: User / member
- 10: Client Support admin

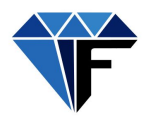

# <span id="page-26-0"></span>User Info (Get User Profile Data)

Lists all the profile information pertaining to a specific user.

### **Request type: POST**

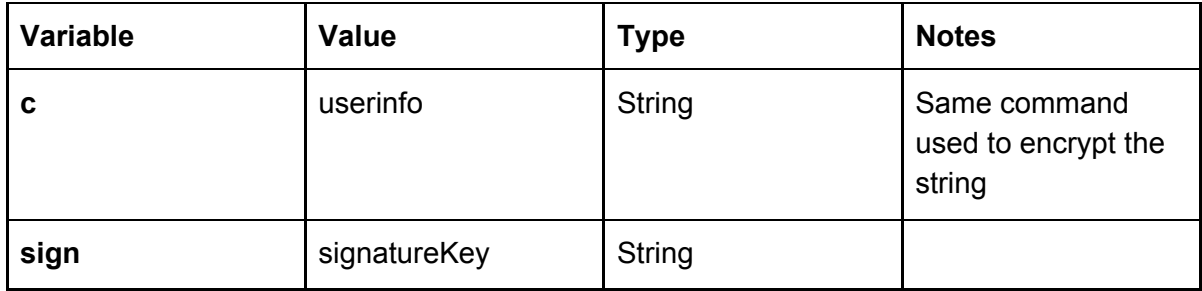

#### **RESPONSE:**

{

```
"success": true,
"msg": "",
"data": {
  "general": {
     "MemberId": "8",
     "FirstName": "Llew",
     "LastName": "Morkel",
     "IdNo": "",
     "IdType": null,
     "Gender": null,
     "UserName": "Llew",
     "Email": "llewellynmorkel@gmail.com",
     "RefBy": null,
     "DOB": null,
     "CountryId": "710",
     "Role": "9",
     "MemberType": null,
     "RoleName": "Investor"
  },
  "address": [],
  "contacts": [
    {
       "ContactId": "1",
       "ContactType": "Cell",
       "ContactVal": "0823313232"
    }
  ],
  "VerificationLevel": 2,
  "ip": "",
```
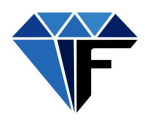

```
"referral": "LM4",
    "bank": null,
    "BankingLoaded": false,
    "UserImage":
"https://Fraxeum.co.za/uploads/Fraxeum/Docs_201908/16sjqx2307023571.png"
 }
}
```
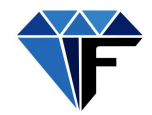

# <span id="page-28-0"></span>Reset Password

## **Request type: POST**

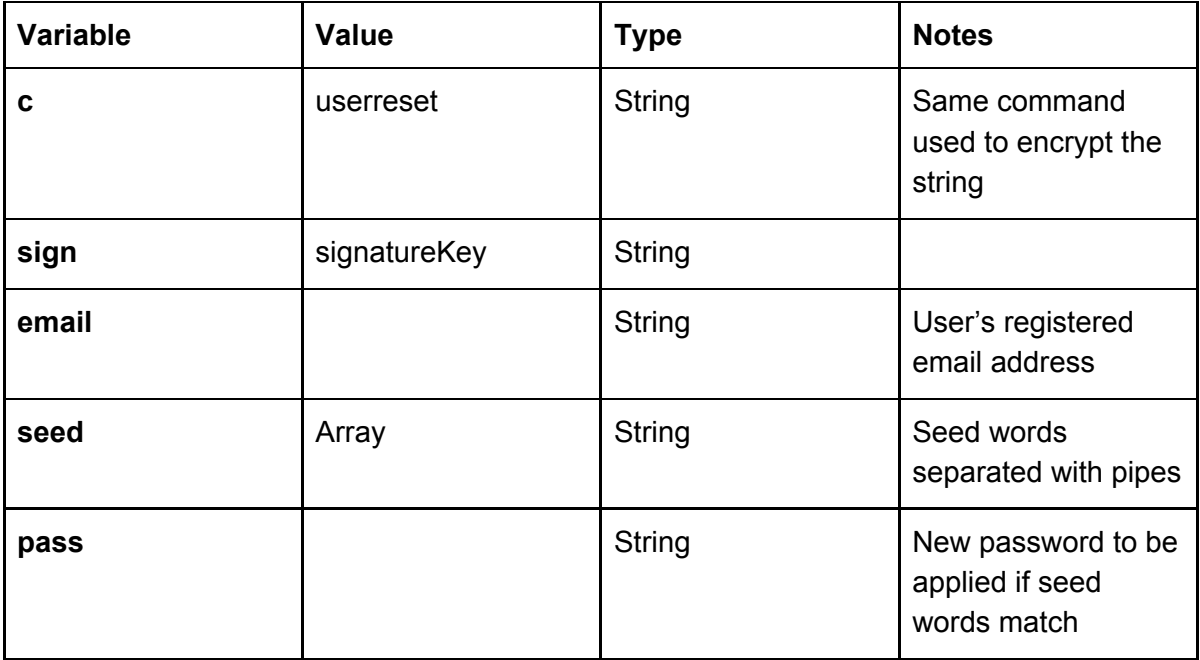

## **RESPONSE:**

{ "success": true | false }

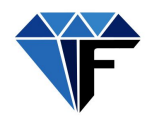

<span id="page-29-0"></span>User Security - 2FA (Setup,Verify, Enable, Disable)

#### **API:** usersecurity **Request type: POST**

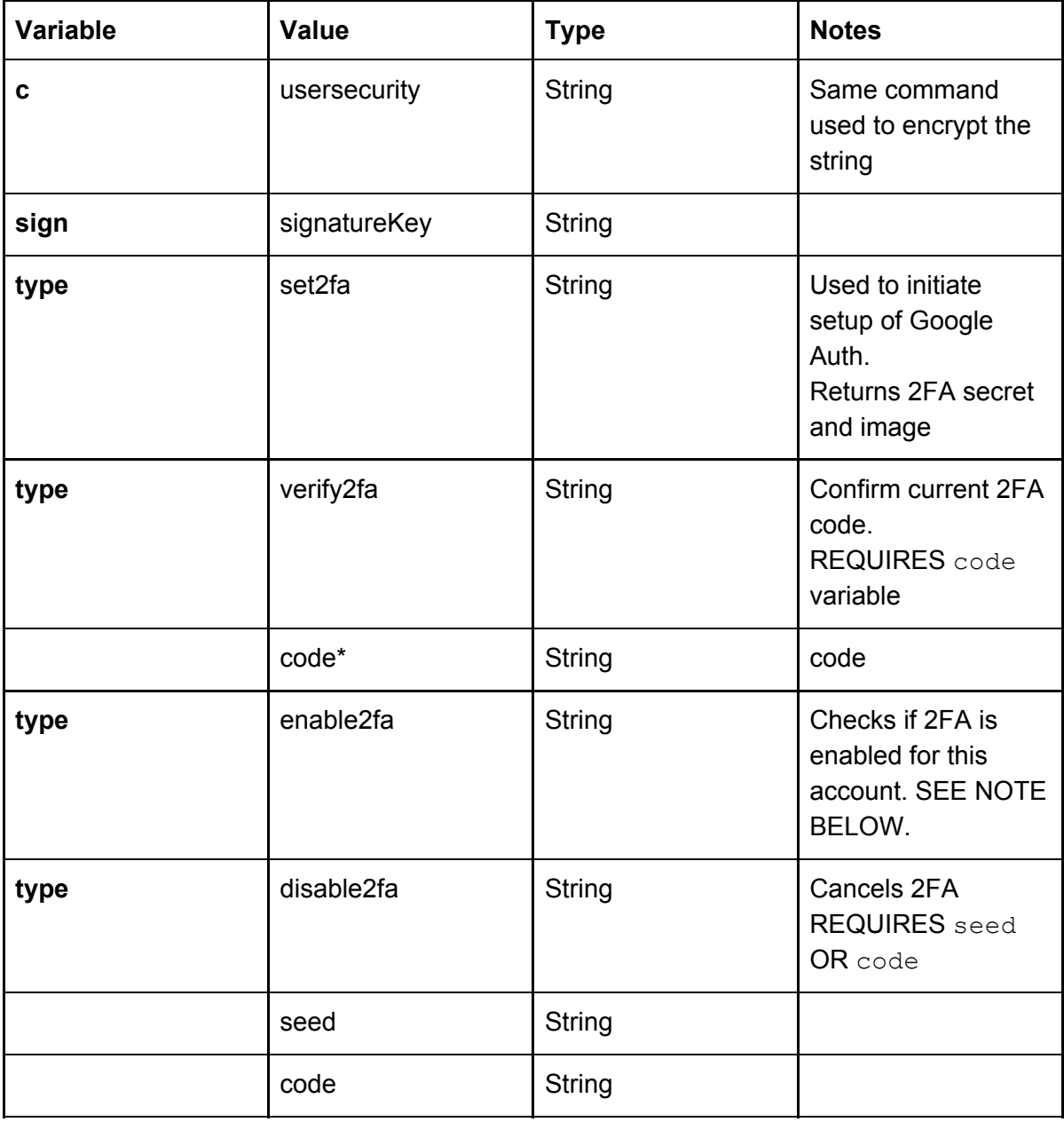

**NOTE:** enable2fa returns **TRUE** if 2FA is not enabled (you can enable 2FA) or FALSE if enabled (logic: can I enable2fa? True, it isn't enabled. False, it is already enabled).

### **RESPONSE:**

**Type: set2fa**

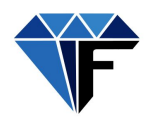

{

"success": true,

"data": {

"secret": "RBWIPYHYW6YJRKI6J3RMV3W3ARRSTMC7", "image":

"data:image/png;base64,iVBORw0KGgoAAAANSUhEUgAAAMgAAADICAIAAAAiOjnJAAAA BmJLR0QA/wD/AP+gvaeTAAAFW0lEQVR4nO3d0W7juBJF0WQw///LPa8BAjVIs7Ys37vWY 0OWlfQBUyCp4vefP3++YNo/734A/jcJFgnBIiFYJASLhGCRECwSgkVCsEgIFgnBIiFYJASLh GCRECwSgkVCsEj8+9rHvr+/Z5/j6+vrai/r1XdNXX/12Z/XX/37rt37r/yed6/f9drPa8QiIVgkBIvE 92t/QZ9cc+zaff6pmm/Fyj3vrAXXGbFICBYJwSLx4jzWld15l5VrTuqw3bqnmAN72vzZldl34o1 YJASLhGCRGK6xppzUBLvzXic12crzrNRtu3XV83sEGbFICBYJwSLx0BrrqubYndc5WX9cqY 2unu3q+hW764PPZMQiIVgkBIvEcI019bd/t56Y2iO1UoedPNvJmubJGuL9NZkRi4RgkRAsEg M1VrEPfeW7dtcK6/f46j1ku+78f/nNiEVCsEgIFokX3yu800n9MbV+N3XPYk/9MxmxSAgWCc Ei8Yb+WHfOG12Z2ue+cs/dffc/FWuR98ylGbFICBYJwSIx3B+rfv+untMqfq4TRQ/Se+bMjFgk BIuEYJEYqLFWFD3Zr+4zNS9V9/CcuubkGTpGLBKCRUKwSLy4Vrg7F1Kch/OuGuVknXTq s0+o//7OiEVCsEgIFolwHmtqL9Gukz4IK/fcrf+m7lnovteIRUKwSAgWiTe8V3iyrje1B+tKsR9/V 91zwX4sPphgkRAsEg89E3rlmrovw8l31Xvnn9bP4jcjFgnBIiFYJAb2Y53snap7HOz2KZhar1x R7A971zubvxmxSAgWCcEiMbBWOLU/6cSd80lPqL3MY/F/SrBICBaJm9YK37W/auW76nM Di3poRd2j9e+MWCQEi4RgkXjDe4VFH4epZ7vytP1Yu99Vn434mxGLhGCRECwS4X6s3fOb dz87Veet1Bm7P+/JfVY8/+xCIxYJwSIhWCTe3Lvhpyf3QfjE/lhTvcesFfIggkVCsEjcVGPVPRq KfVFT64NTir32+rzzYQSLhGCRCPe8F2cI/vSEdwmneiWsONlrdX8feSMWCcEiIVgkhve8P6 GmufOalWdb+ezVfeo9Xuax+DCCRUKwSIRnQq98tu41tbsfv3i2um/qyj1Xnk1/LD6AYJEQLBI v1lhTczlFv/gTxVpbcQZisVY4W+8asUgIFgnBIvFijfVTca7f1TXFs+3OD+0+z0mvhyn3780yYp EQLBKCRWKgxip6iE/1Haj3M53UZ7u/q6J/6dV3nd/TiEVCsEgIFonheaxdU+/WXV0ztW9sxUl dWPcMO5nDe40Ri4RgkRAsEm8+S+fOPpxTnvzMz+mDasQiIVgkBItEOI+1++7eVO+DlWdb uWfRy/TO/fu7zGPxAQSLhGCRGKixdhXvytXresU+rd3nOZlzOlm7NI/FgwgWCcEiMdznvX5P cMXU8xQ92Xevv7OXmHksPoBgkRAsEm84E3pF0SN+RV3rnDxzscZqPxYfRrBICBaJ4R6kJ 3b7ef5Uv584dV7hSS01tcZ38nteZ8QiIVgkBItEeCb01H3u3JN+Yqo32IpiHuvk/r8ZsUgIFgnBIj G8532qT+bJ3/iTvVBTTuac7nzXsnu30YhFQrBICBaJN7xXeOKkD8LUfvypc4FOzvmZqlPNY/ FhBIuEYJH4sBpr6ryaopa68xmuTPW/MI/FQwkWCcEiMVxj1etud/aOPzkDZ0X9nmD9DH9nx CIhWCQEi0R4ls6uYh/VE+4ztd98qo4szv/5zYhFQrBICBaJh/bH4tMZsUgIFgnBIiFYJASLhGC RECwSgkVCsEgIFgnBIiFYJASLhGCRECwSgkVCsEj8B/Uxw4c2zIEIAAAAAElFTkSuQmCC "

```
},
"msg": ""
```

```
}
```
{

```
Type: verify2fa
```

```
"success": true | false,
  "msg": ""
}
```

```
Type: enable 2fa
{
```

```
"success": true | false,
```
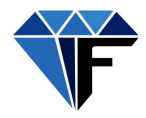

```
"msg": ""
}
```
# **Type: disable 2fa**

```
{
  "success": true | false,
  "msg": ""
}
```
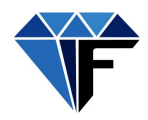

# <span id="page-32-0"></span>Managing KYC

The system manages know your client requirement in two ways. Firstly it allows users to upload the documents specified by a specific jurisdiction to the system. Once the documents have been uploaded they can be reviewed by an administrator and approved or rejected. The rejection process is managed through the built-in support API.

Secondly, the system makes provision for external KYC verification. The Fraxeum blockchain uses Civic as its external KYC verification platform. Miners are required to create a Civic account and verify their identity through the Civic processes. For purposes of miner verification the Fraxeum system requests nothing more than confirmation from the Civic platform that the miner in question has been validated.

For purposes of automating the KYC and AML compliance process in each jurisdiction it may be required to integrate into a paid service like Jumio.

"KYC documents" is a term that the systems uses to refer to all documents associated with a user (Client, legal structure or investor) as mandated by a specific jurisdiction for purposes of legal and regulatory compliance. The requirements are configured in the system, per jurisdiction, as detailed in the Jurisdiction section of this document.

# <span id="page-32-1"></span>Uploading KYC documents

Uploaded KYC documents are stored and linked to the user's profile. If the Status modifier has been set the list returned is filtered to include only selected state.

API: KYCupload Request type: POST

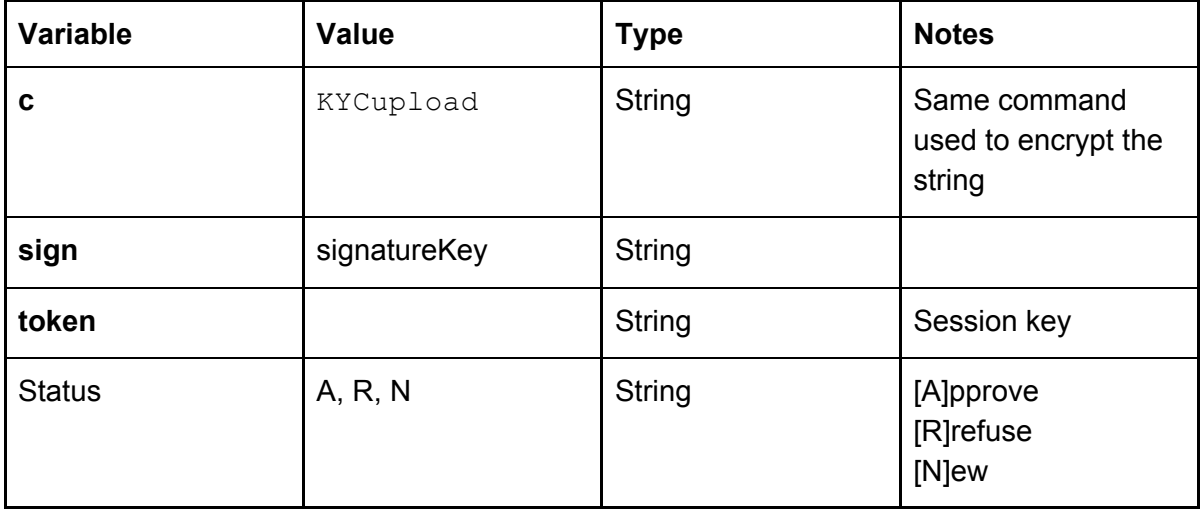

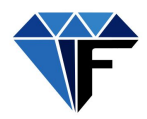

```
{
  "success": true | false
}
```
## <span id="page-33-0"></span>View KYC documents

The KYCList API returns a list of all documents associated with the user. Setting the status parameter filters the output.

API: KYCList Request type: GET

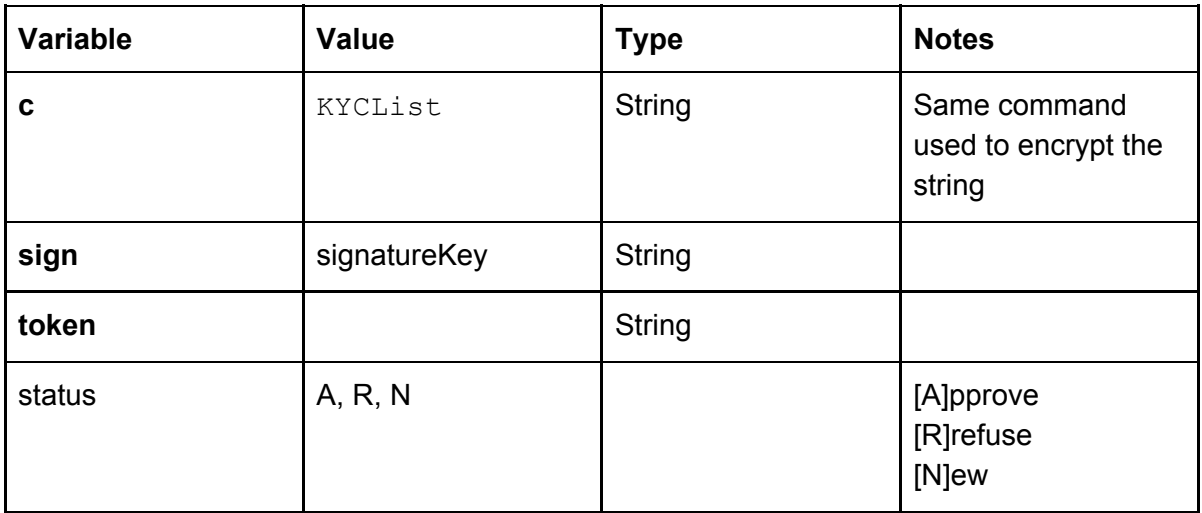

**RESPONSE: XXXXXXXX** 

## <span id="page-33-1"></span>Manual KYC document review

The system uses one API to approve or reject KYC documents. Each document is verified separately and as such requires a mediaId obtained from the KYCList API.

API: KYCApprove Request type: GET

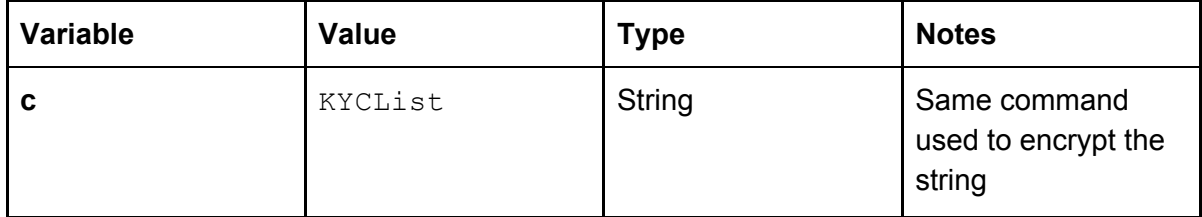

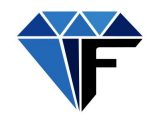

# **Fraxeum Developer API v2.04**

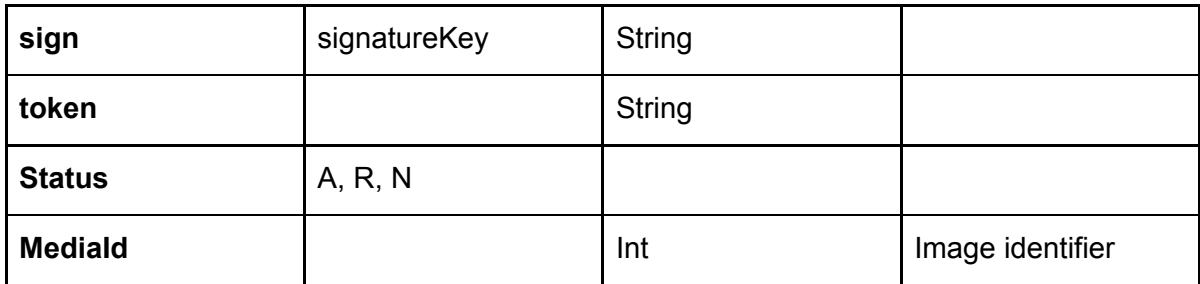

## **RESPONSE:**

```
{
  "success": true,
   "msg": "",
   "data": null
```
}

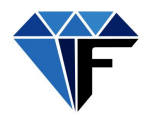

# <span id="page-35-0"></span>Managing Jurisdiction

Fraxeum is made to be multi-jurisdictional. A single implementation of the platform supports multiple countries each with its own currency and legal as well as legal and regulatory framework.

Legal and regulatory is divided into legal and regulatory requirements for the Client (the entity creating the investment product), the SPV (the entity that owns and manages the assets) and the consumer (investor who buys the item).

Compliance with legal and regulatory requirements are enforced through document upload forms. For example, an investor may be required to FICA and as such is required to submit a copy of his or her ID and proof of residence and optionally, proof of a place of work. These requirements are created and setup in the jurisdiction:

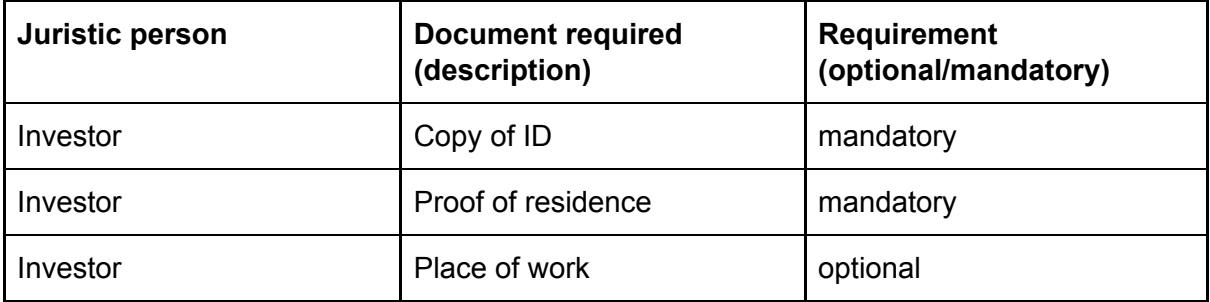
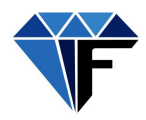

# Create and Edit Jurisdiction

Adds a new country to the system.

NOTE: *Create* and *Edit* functions both use the same API. The only difference is the "jurisdictionId" variable. If a jurisdictionId is present then the system looks for that jurisdiction and updates the data with the data in the fields provided. Else if a jurisdictionId is not present then a new jurisdiction is created.

API: jurisdictionsave Request type: POST

# **REQUEST**

See Postman for detailed field list and descriptions.

# **RESPONSE**

{

```
"success": true,
"msg": "",
```

```
"data": {
```
"Name": "Jurisdiction Angola",

"Country": "Angola",

"CountryId": "24",

```
"CurrencyName": "bgt4", //Internal mirror asset for country currency
```
"CurrencySymbol": "\$", //Juristic currency symbol

"CurrencySymbolPos": "Left",

"CurrencyId": null, //If existing currency was selected this would be populated with the currency ID

### "Extra":

```
"{\"NodeAddress\":\"1T3aWJK48ruqc6rL2ZRRzMzCVDmQgS74Jvw2A\",\"ENodeAddress\":\
"1JcW9maXTzPoDcrqPbAYXZ5UajYqLLSm6g519S\"}", //See note below
```

```
"Type": "",
   "id": "7"
}
```
# **NOTE:**

}

*Extra.NodeAddress*: Jurisdiction currency normal wallet on the blockchain.

*Extra.ENodeAddress*: Jurisdiction currency escrow wallet address on the blockchain.

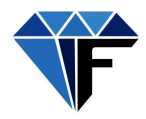

# View Jurisdiction

Returns a list of all the parameters defined for a specified country.

```
API: jurisdictionlist
Request type: GET
```
# **REQUEST**

See Postman for detailed field list and descriptions.

```
{
  "success": true,
  "msg": "",
  "data": [
    {
       ….
       "L_R": [ //Legal&Regulatory requirements
         {
            "SetType": "1",//L&R types - SEE NOTES BELOW
            "L_R_Name": "Memorandum of incorporation",
            "L_R_Mandatory": "1",
            "L_R_ValidTypes": [
               \Gamma"PDF"
              ],
              \Gamma"JPEG"
              ],
              [
                 "JPG"
              ],
              [
                 "PNG"
              ]
            ],
            "L_R_AdminApproved": null,//Does this doc require admin approval?
            "L_R_FileSize": null //Uploaded doc filesize
         },
         ….
     ……
  ]
}
```
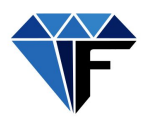

Notes:

1. Legal & Regulatory requirement types: 1 = Client, 2 = SPV, 3 = Investor

# Managing Clients

The system supports one to many clients in each jurisdiction. A client creates one or more investment products. An investment product is contained in some sort of legal structure (SPV) that allows the creation of various types of shares (class A, class B etc).

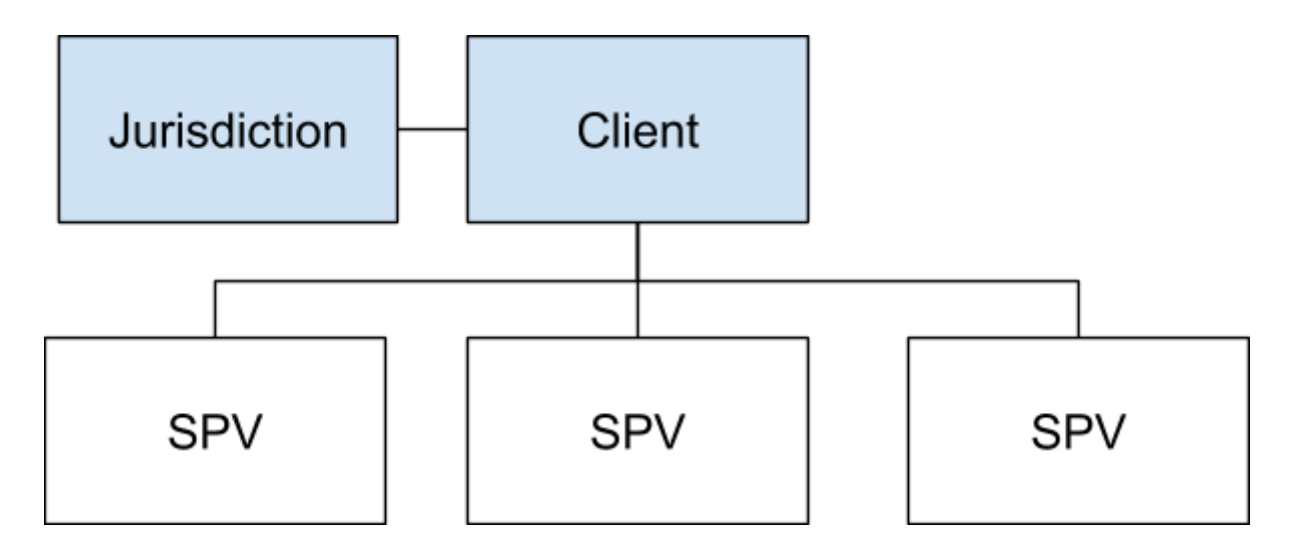

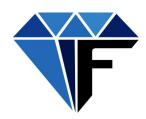

# Create and Edit Client

A client in this system is defined as the company that is setting up and offering the investment product.

A client operates within a specific jurisdiction under that jurisdiction's laws.

NOTE: *Create* and *Edit* functions both use the same API. The only difference is the "clientId" variable. If a clientId is present then the system looks for that client and updates the data with the data in the fields provided. Else if a clientId is not present then a new client is created.

API: clientsave Request type: POST

# **REQUEST**

See Postman for detailed field list and descriptions.

### **RESPONSE**

```
{
  "success": true | false,
  "msg": ""
}
```
39

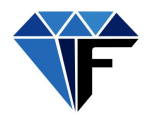

# View Client

Request the client information for one or more clients.

API: clientlist Request type: GET

# **REQUEST**

See Postman for detailed field list and descriptions.

```
{
  "success": true | false,
  "msg": ""
}
```
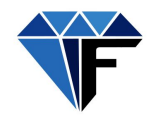

# Managing Legal Structures

A legal structure (SPV) is a legal entity in the specified jurisdiction.

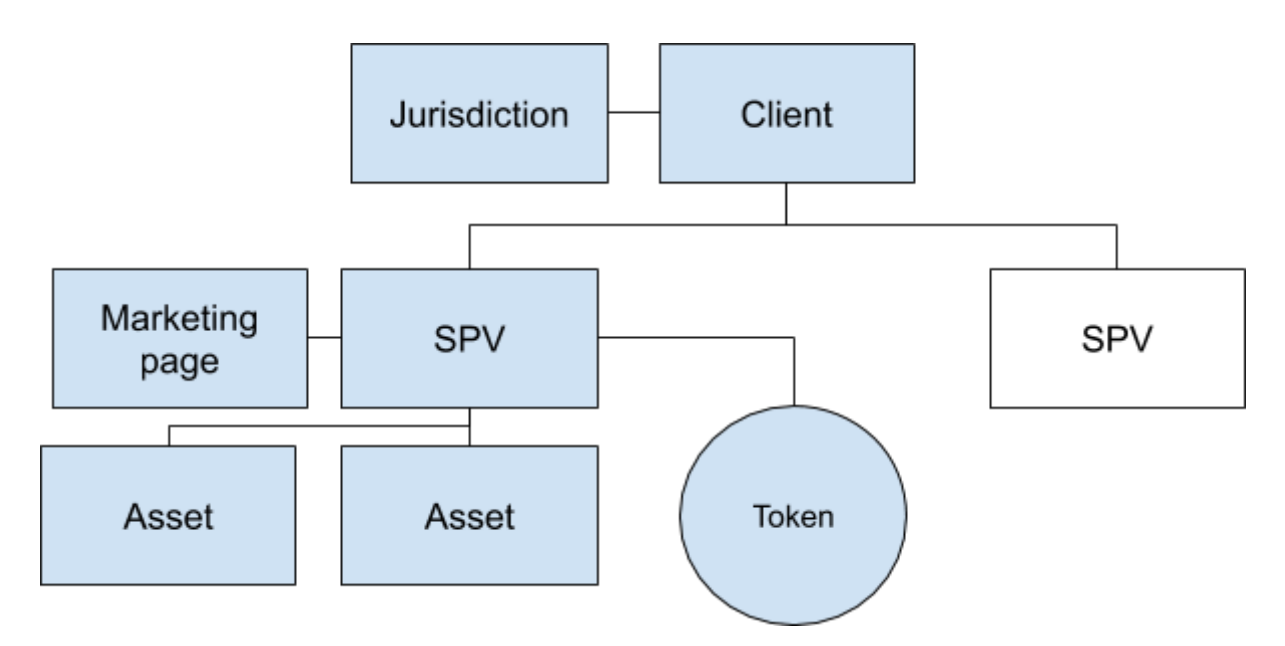

# **Assets**

An SPV can own one to many assets. It is important to note that fractional investment happens at SPV level not at asset level.

# **Crypto token association**

One internal crypto asset is created for each SPV. The number of sale shares in the SPV determines the number of crypto tokens that is generated. It is possible that the SPV authorised a number of shares but only issues a portion of that. In that case, the system will generate only the issued portion of shares as tokens and generate the balance as and when they are issued.

The number of assets held by the SPV does not have any effect on the crypto token association with the SPV. One SPV, one token.

### **Marketing page**

Each legal structure has its own, highly configurable marketing page. Read more in the Marketing page section below.

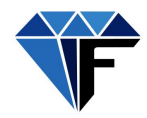

# Create and Edit Legal Structure

Once an SPV has been created it is only visible to users with specific roles (all administrative roles 1 through 8 and 10). An SPV must be published before the crypto token is generated and the page becomes visible to the public.

API: legalsave Request type: POST

# **REQUEST**

See Postman for detailed field list and descriptions.

NOTE:

1. DELETE SPV: To delete a legal structure send a POST request to this API with the following parameters only:

LegalId: *SPV\_LegalId*

```
RecStatus: D
```
2. PUBLISH SPV: To publish a newly created SPV send a POST request to this API with the following parameters only:

> LegalId: *SPV\_LegalId* Status: A

```
{
  "success": true | false,
  "msg": ""
}
```
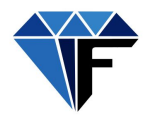

# View Legal Structures

Returns a list of legal structures present on the system.

API: legallist Request type: POST

### **REQUEST**

See Postman for detailed field list and descriptions.

```
"success": true,
  "msg": "",
  "data": [
    {
       "LegalId": "2",
       "Name": "Retirement Prop Fund",
       "Clientname": "Central Developments Property Group",
       "CompanyId": "2",
       "StructureType": "2",
       "Registrationnumber": "123456789",
       "Country": "",
       "CountryId": "710",
       "CountryCode": "ZA",
       "Industry": "5",
       "StructureValue": "150000000.70000000", //Made up single or multiple structures
       "currency": "", //replaced by SPV currency - deprecated
       "CryptoCurrencyName": "Ret001", //internal crypto asset name
       "CryptoCurrencySymbol": "Ret00", //internal five digit crypto asset symbol
       "ClassAshareholding": "0.00000000", //irrelevant deprecated
       "ClassAshare": "0.00000000",//irrelevant deprecated
       "Fractions": "1000000.00000000", //the number of tokens that will be created when
asset is published - this is === to ClassBshare variable
       "ClassBshareholding": "1000000.00000000", //the total class B shares authorised
       "ClassBshare": "1000000.00000000", //class B shares issued (may be <= to
authorised)
       "PriceperFraction": "150.00000070", //price to charge per token
       "FractionsSold": 0, //number of tokens sold
       "MemberId": "4",
       "Extra": "{\"Prospectus\":null}", //this variable would contain the prospectus item
       "cExtra": //a list of extra field (contains all the marketing fields - See Marketing below)
"{\"NodeAddress\":\"1A3errVq45UYWn3Rymkx5mjZxetLkUUW63gH1B\" //asset wallet
address
```
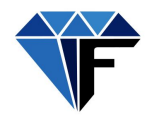

```
,\"ENodeAddress\":\"1TJoxhy9gmsu8JNKiZqPnUWxX4H5TKGJATvf8o\"}",//asset escrow
wallet address
       "TimeStamp": "2019-02-18 08:35:35", //created timestamp
       "TokensAvailable": 1000000,//initial capacity
       "substructures": "1",//number of structures that make up the StructureValue
       "premium": "0.00",//percentage or amount added on top of token value to get price
Percentage denoted by 0.xx and fixed by >0.
       "TokenPrice": "150.00000070",
       "TokensSold": 0,//number of tokens sold
       "Status": "A",//publishing state - N = new, A = available, C = closed, D = deleted
       "Landingpagefile":
"uploads/Fraxeum/Legal_201908/35hnvw1808354805.png",//summary image for mobile app
       "PerTokensSold": 0, //percentage of tokens sold
       "tradestats": [] //trade statistics
    }
 ]
}
```
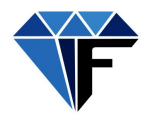

# Marketing page

Each SPV has its own marketing page. The marketing page hosts all the information for that SPV that the client wants to show investors, including but not limited to:

- Information (descriptive text)
- Images
- Videos
- PDFs like
	- Prospectus
	- Business plan
	- Financials
- Graphs like
	- Financial projection
	- Token sale progress
- Buy button

The marketing page is template based - all documents, data, images and media that makes up the marketing page is loaded into the system via the API and tagged with keyword identifiers.

The marketing team supplies the layout map. A layout map is simply the page design with relevant documents, media, images and data in specific positions.

### Marketing page creator

A marketing page creator form allows an administrator to quickly and easily load data received from the marketing team.The marketing page creator implements the spvmarketing API

```
API: spvmarketing
Request type: POST
```
### **REQUEST**

See Postman for detailed field list and descriptions.

```
RESPONSE
```
{

}

```
"success": true | false,
"msg": ""
```

```
Marketing page creator location:
http://Fraxeum.co.za/admin-dev/addmarketingpage
```
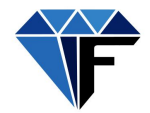

Marketing page creator overview

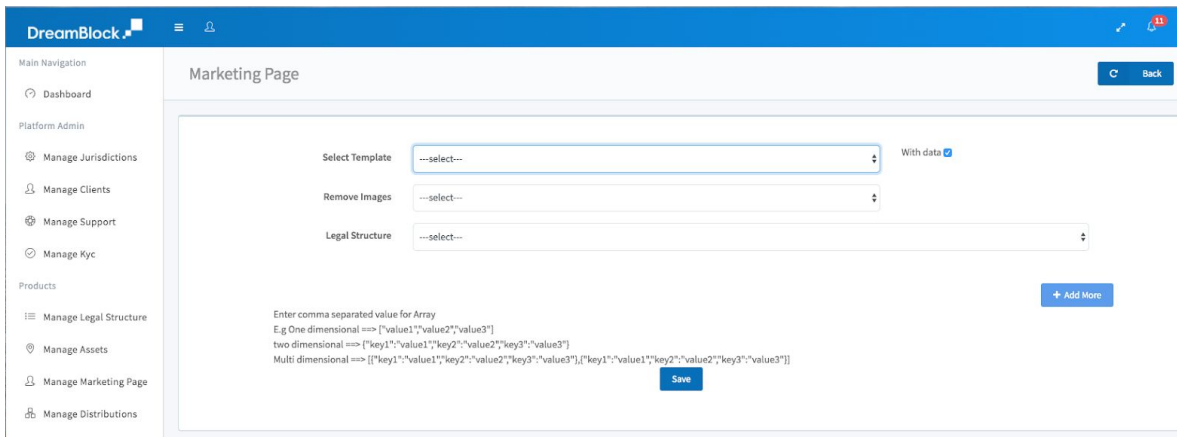

The administrator has two options when working with marketing page templates:

- 1. Start from scratch.
- 2. Start a marketing page by copying the structure and optionally all data from an existing template.

Create a marketing template from scratch

Press the "Add more" button.

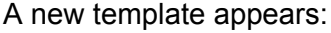

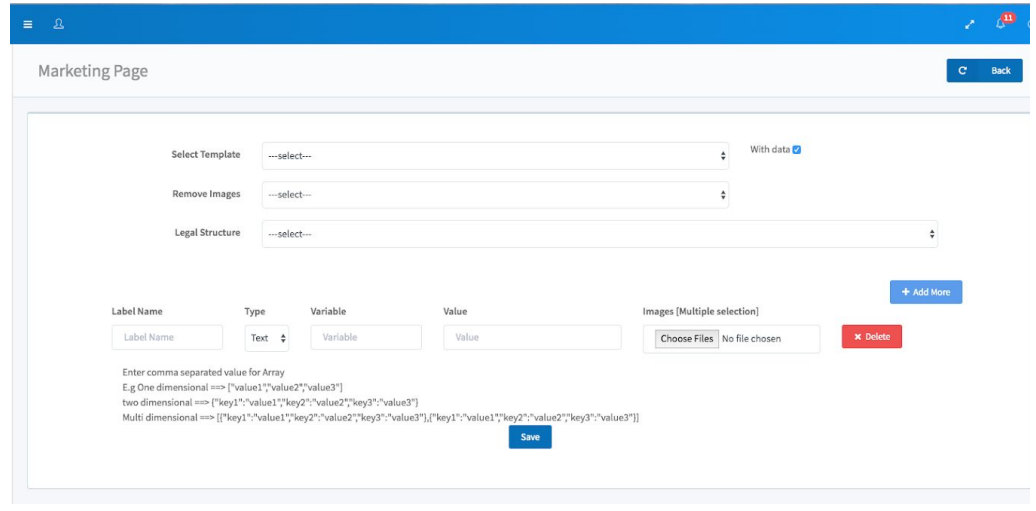

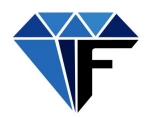

A template is simply a design structure with placeholders for data. The marketing page creator lets the administrator specify each placeholder according to:

- 1. Label name
	- Label name is short descriptor that describes this template field.
- 2. Field

Is a selector that allows the administrator to define the type of data that will be loaded into this field.

3. Variable

The variable field allows the administrator to create a variable key that will match this field in the database to a specific field in the html/app template.

4. Value [text/images]

Text:

The value field when populated is the textual content that will replace a variable in a template.

Images:

Allows the administrator to select and upload one or more images.

Create a marketing template from a template

The marketing page offers three drop down menus:

#### **1. Select template**

This dropdown allows the administrator to select a previously created template and the "with data" toggle to the right of the drop down allows the administrator to return the template with or without data.

"With data" will return the all the data for the selected template, except for images. "Without data" will return only the fields and tags, no data.

NOTE: To edit data for a an existing marketing page (except images), the administrator will select the marketing page template "With data" - make required changes and save.

#### **2. Remove images**

This drop down allows the administrator to load a new set of images to a marketing page. If images should not be changed, select "Remove images": NO. If images should be removed and only data returned select "Remove images": YES.

#### **3. Legal structure**

This option allows the administrator to apply the currently selected template data (with data and images - if selected) to be applied to the legal structure selected.

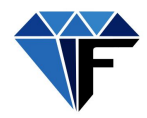

Adding fields to a new or existing template

New fields can be added to a selected marketing page template by clicking the "Add more" button.

#### Marketing page data structures

In certain cases it may be required to provide data in an array format - for example, financial projections for a graph where labels are required.

Arrays are specified as follows:

One dimensional array: ["value1","value2","value3"] Two dimensional: {"key1":"value1","key2":"value2","key3":"value3"} Multi dimensional: [{"key1":"value1","key2":"value2","key3":"value3"} {"key1":"value1","key2":"value2","key3":"value3"},{"key1":"value1","key2":"value2","key3":"value3" }]

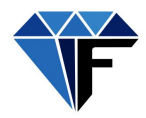

# Managing investment

Investment in the Fraxeum system is when a consumer buys shares in an SPV. The shares are represented by the asset token associated with that SPV.

# Investor: Depositing funds

The system makes provision for three types of deposit:

- EFT
- Credit Card
- Crypto (Ten major currencies)

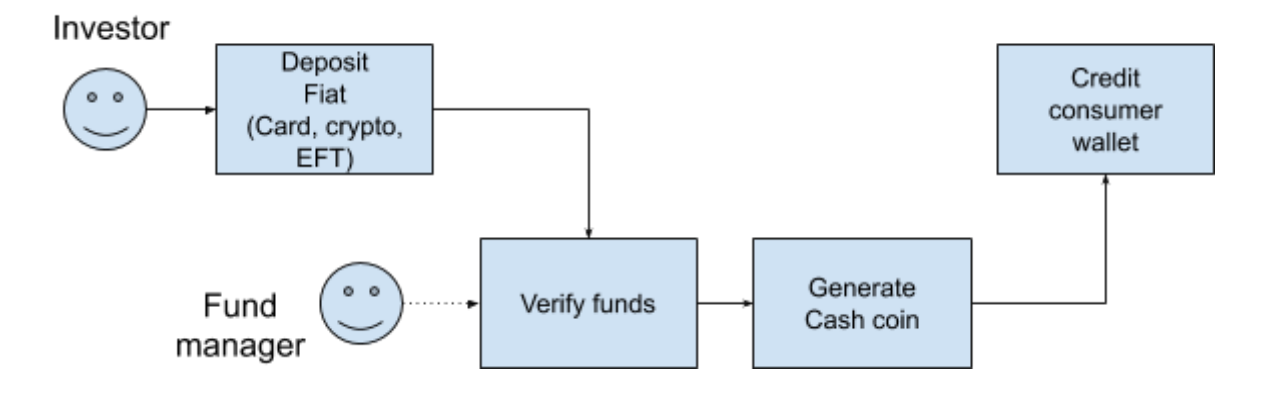

### **EFT deposits**

Fiat is transferred from a user's bank account to the fund manager's nominee bank account. The nominee bank account details are provided by the  $\frac{XXX}{X}$ . A fund manager verifies the deposit and loads the deposit into the system via the depositscommit API. Plans are in place to automate this process through integration with a bank's API.

### **Credit card deposits**

Credit cards are supported via integration with a third party payment gateway like Paygate.

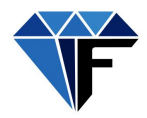

# **Cryptocurrency deposits**

The system em allows a user to deposit cryptocurrencies by offering an instant settlement quote on the cryptocurrency tendered.

A third party system generates a secure deposit address where the tendered crypto type is received. The crypto is immediately converted to BTC and transferred to the local company holding account where it is converted into the local currency.

The user's account is automatically credited with the precise amount of fiat received.

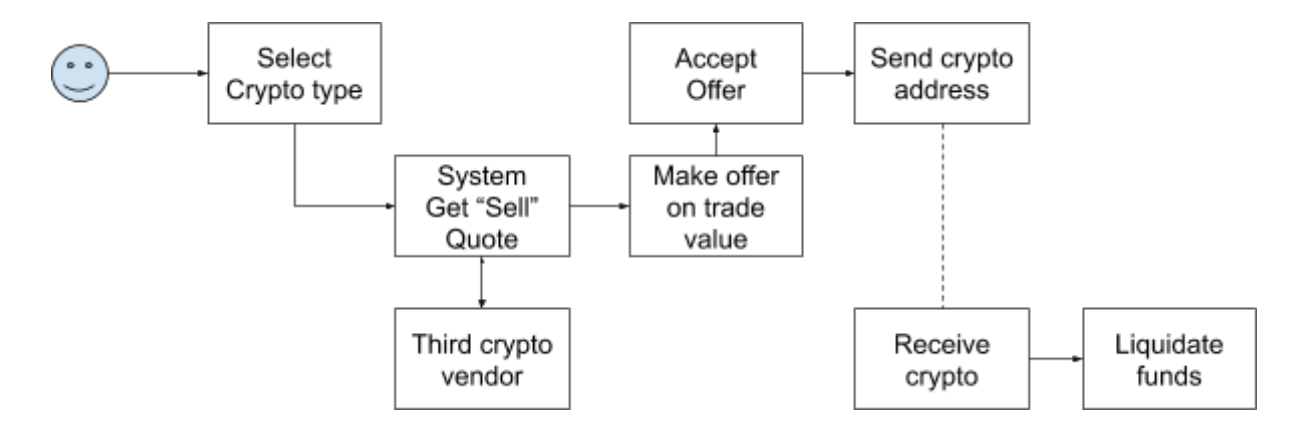

Deposit API call flow

### **1. Setting up a deposit**

The user lets the system know that he/she wants to make a deposit. The system generates a reference number to match the deposit to the user.

### API: userdeposit

Request type: GET Type modifier values: EFT, CreditCard, Crypto

### **REQUEST**

See Postman for detailed field list and descriptions.

### **RESPONSE**

{

```
"success": true | false,
```
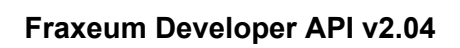

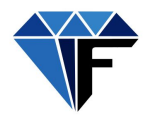

"msg": "", "RefNo": "REFERENCE" }

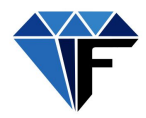

# **2. Committing the deposit in the system**

NOTE: The funds verification step is currently a manual process that can and should be automated through integration with the bank that runs the nominee account.

Committing is a two step process: Load deposit and Approve deposits

Loading deposits:

A funds manager administrator loads deposits from the bank statement into the system using the reference number and the amount deposited. The system matches the reference number to the user and assigns the deposit value to be approved.

```
API: depositscommit
Request type: GET
```
# **REQUEST**

See Postman for detailed field list and descriptions. Uses RefNo.

```
RESPONSE
```
{

}

```
"success": true | false,
"msg": ""
```
Approving deposits:

The system requires a second person to approve deposits before they are allocated to the user's wallet. Once allocated, the system generates an internal cash coin - a crypto asset unique to this specific bank account (tracking the balance of the bank account 1:1). The crypto asset is transferred to the user's wallet as "cash".

```
API: depositslist
```
Returns a list of deposits that need to be approved.

Request type: GET

# **REQUEST**

See Postman for detailed field list and descriptions.

```
{
  "data": [],
  "success": true,
  "msg": []
}
```
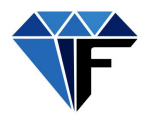

API: depositsapprove Request type: GET

# **REQUEST**

See Postman for detailed field list and descriptions. Use deposit ID.

### **RESPONSE**

```
{
  "success": true | false,
  "msg": ""
}
```
#### API: depositsreject

This API simply rejects a deposit that cannot be verified.

```
Request type: GET
```
### **REQUEST**

See Postman for detailed field list and descriptions. Use deposit ID.

#### **RESPONSE**

```
{
  "success": true | false,
  "msg": ""
}
```
# Investor: Buy shares

To buy shares the investor selects the SPV and number of shares required. The system checks if the investor has enough funds and it checks if there are enough shares available to complete the transaction. Once the transaction has been validated cash coin tokens are moved from the investor's available wallet to the investor's system controlled escrow wallet. At the same time spv tokens are moved from the SPV's available wallet to the SPV's system controlled escrow wallet.

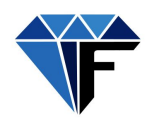

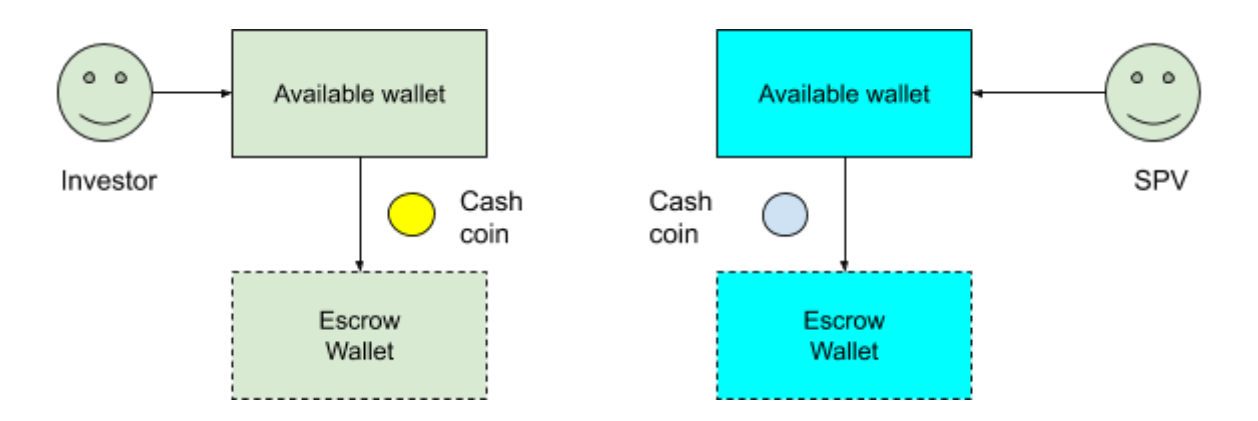

Tokens remain in escrow until such time as the funding requirements for the SPV has been met. If the SPV sales requirements are not met, the Client closes the SPV at which time the tokens roll back to the available wallet of each party. If the SPV sales requirement is met, the token move across to the respective parties' available wallets.

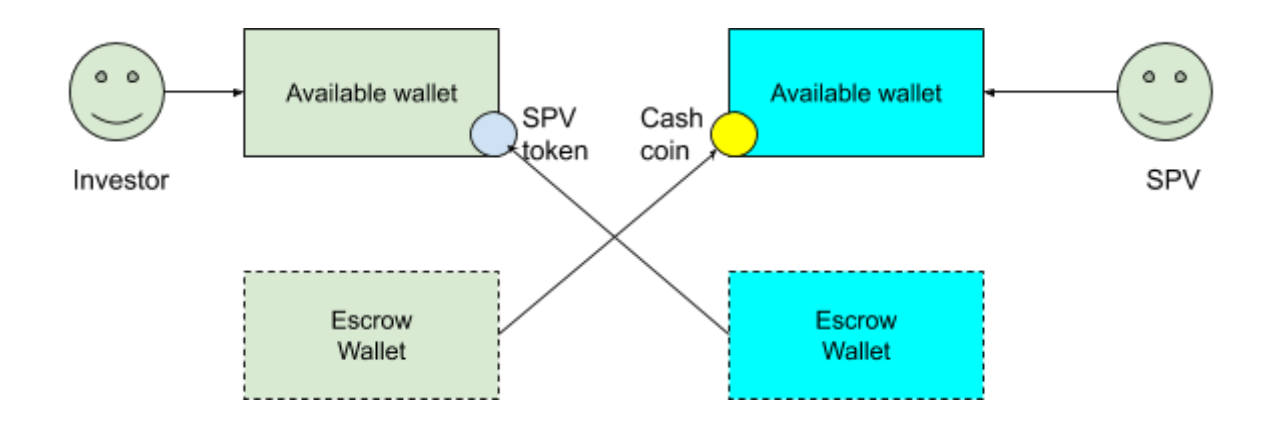

Investor: List Assets

All assets and asset transactions are stored on the Fraxeum blockchain. Certain transactions like depositsapprove and userlistassets write and read from the blockchain.

API: userlistassets Request type: GET

### **REQUEST**

See Postman for detailed field list and descriptions. Requires user for whom asset balance is required.

# **RESPONSE**

**XXXXXXX** 

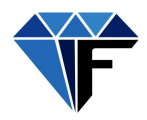

# Managing profit distribution

A revenue generating legal structure (SPV) has the potential of generating profit and dividends. Dividends are distributed to shareholders.

# **Funds distribution process**

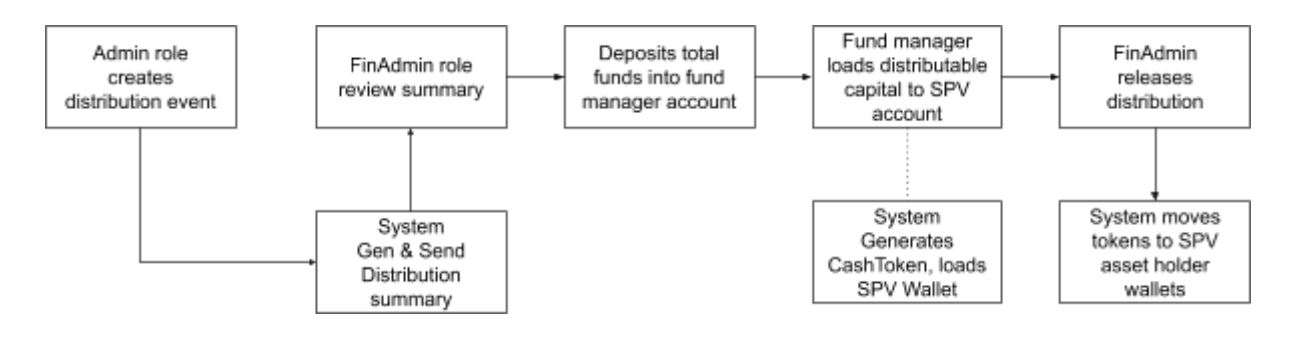

# **Starting a distribution**

Once the SPV board of directors have declared a dividend the cash value of the dividend needs to be distributed to the shareholders. Typically, the CFO or financial director (financial administrator role (FinAdmin)) will create a new funds distribution event on the Fraxeum system.

### **Distribution review**

The system creates a distribution report that details the payment breakdown to each shareholder. Once reviewed, the FinAdmin *approves* or *declines* the distribution. A *decline event* cancels the distribution completely.

Once approved, the system checks if the SPV wallet contains at least the minimum amount required to complete the distribution.

# **Loading funds**

Funds needs to be deposited via Cryptocurrency or fiat.

# *Cryptocurrency deposit:*

The depositor receives a spot quote for the selected cryptocurrency and two additional quotes for upper and lower limit variance. The crypto is converted to a dollar based stable coin as soon as it is received at the current dollar price<sup>1</sup> of the cryptocurrency at the time of receipt. As soon as the last transaction has been confirmed the Fraxeum system generates local Cash Coin equivalent to the reigning local currency to US Dollar exchange rate.

<sup>1</sup> Current price is obtained from an API request to the largest online cryptocurrency exchange by volume at the time.

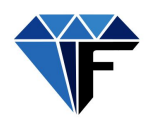

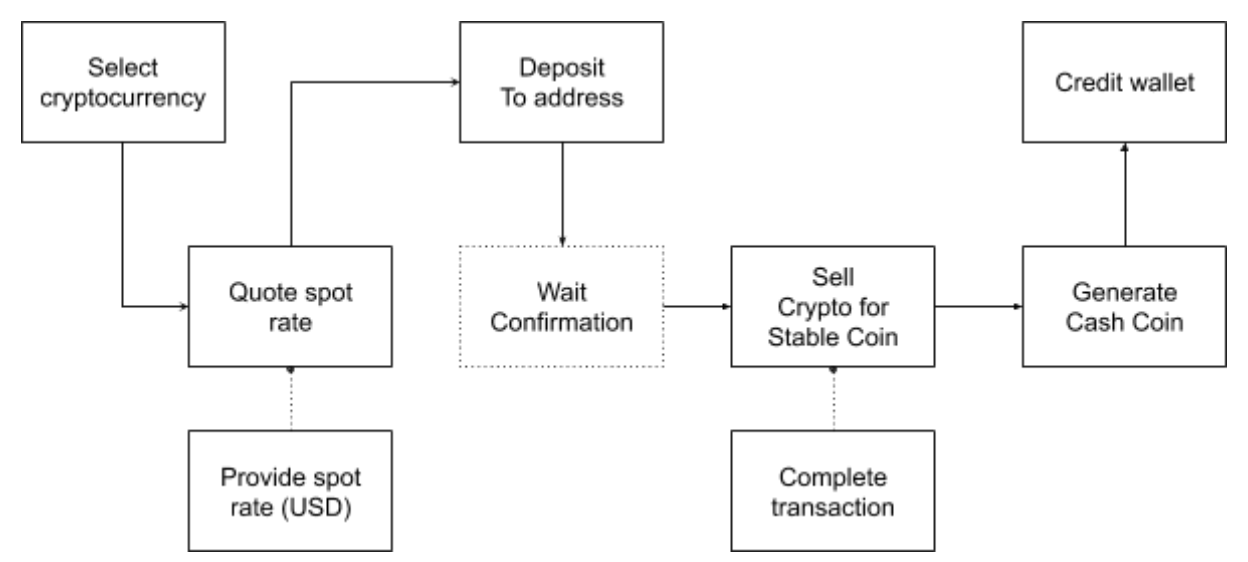

*Diagram: Loading wallet using cryptocurrency*

In the case of fiat, an accredited Fraxeum fund manager needs to load funds into the Fraxeum system. As soon as the transaction is received, the system generates local Cash Coin.

Once funds have been loaded the distribution is runnable.

### **Dissolving an SPV**

When an SPV reaches end of life it gets dissolved. Dissolving an SPV is a two step process:

- 1. distributionsave: Create a new distribution (can be zero). Set variable *DissolveAfterDistribution*=1. The system returns a legalId and a distributionId.
- 2. dissolveconfirm: Send legalId and distributionId to confirm dissolution.

When an SPV is marked for dissolution the relevant crypto token will be transferred from the consumer's wallet to a "burn address" with an information stating the details of the transaction.

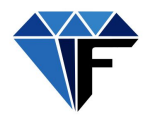

# Loading Distributable Funds

This process starts with the financial administrator loading a new deposit request on the system - this process is the same as the userdeposit API (but the API is different, see NOTE below).

Call Flow: clientdeposit, depositscommit, depositsapprove)

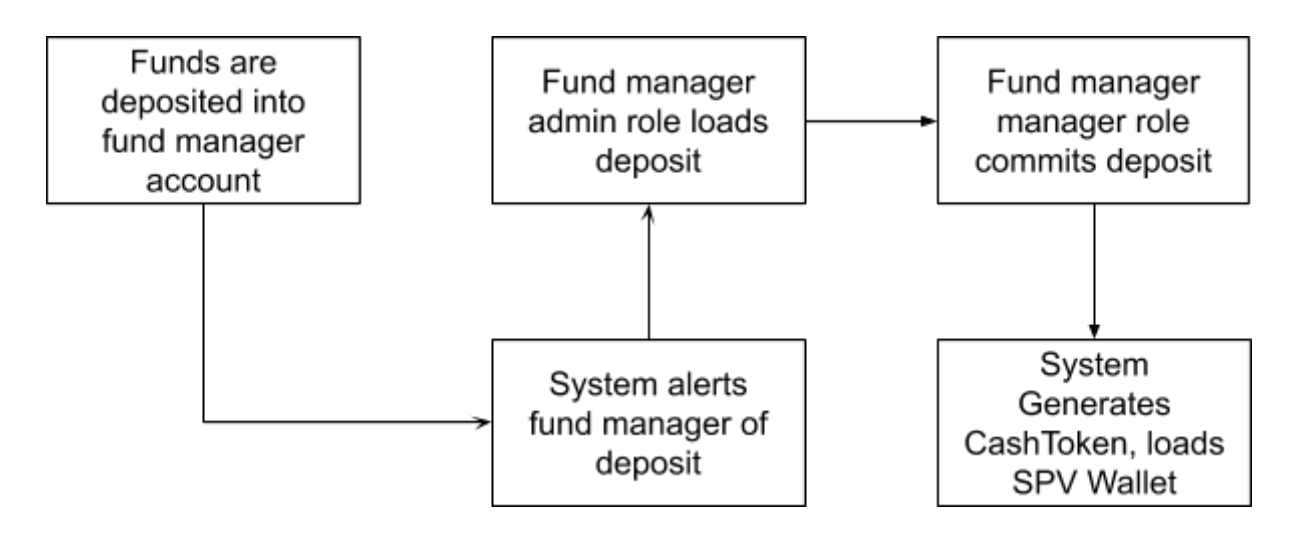

NOTE: The clientdeposit API and userdeposit API are NOT interchangeable. Use clientdeposit for loading SPV fund distributions and userdeposit when loading an investor's deposits.

### **Deposit distributable funds**

API: clientdeposit Request type: POST

### **REQUEST**

See postman for detailed field descriptions.

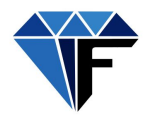

Create a new distribution event

API: distributionsave Request type: POST

# **REQUEST**

See postman for detailed field descriptions.

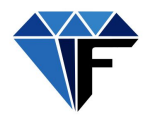

Review distribution summary

API: distributionlist Request type: POST

# **REQUEST**

See postman for detailed field descriptions.

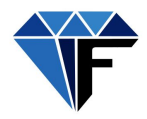

Approve and distribute tokens

API: distributionapprove Request type: POST

### **REQUEST**

See postman for detailed field descriptions.

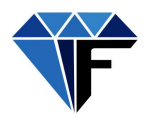

# Managing Investor Support

The system allows investors to interact with Clients (first line support) and system administrators (third line support) via a simple text message interface.

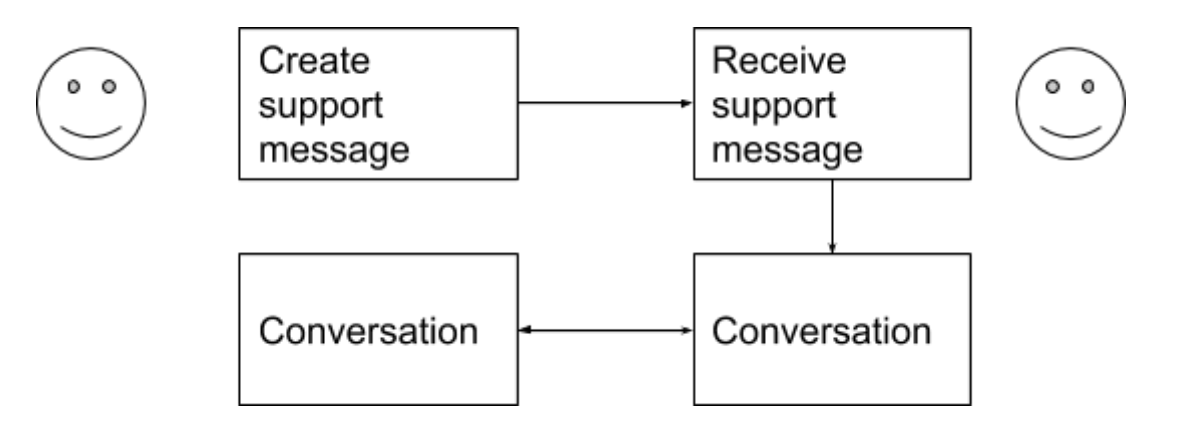

Create a new support message

API: addsupport Request type: POST

### **REQUEST**

See postman for detailed field descriptions.

```
{
  "success": true,
  "data": {
     "Header": "Cannot log in",
     "Status": "N",
     "AssignMem": "5",
     "Rate": "0",
     "SenderId": "26",
     "Text": "[{\"msg\":\"Hi there, I haven't been able to log in since last week Thursday.
Please check my account status.\",\"datetime\":\"2019-04-29
14:48:25\",\"SenderId\":\"26\",\"email\":null,\"state\":0,\"canReply\":1,\"MessageId\":1}]",
     "id": "2"
  }
}
```
# **RESPONSE:**

{

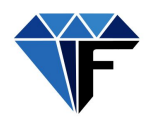

```
"success": true,
  "data": {
    "Header": "Cannot log in",
    "Status": "N",
    "AssignMem": "5",
    "Rate": "0",
     "SenderId": "26",
    "Text": "[{\"msg\":\"Hi there, I haven't been able to log in since last week Thursday.
Please check my account status.\",\"datetime\":\"2019-04-29
14:48:25\",\"SenderId\":\"26\",\"email\":null,\"state\":0,\"canReply\":1,\"MessageId\":1}]",
    "id": "2"
```

```
}
}
```
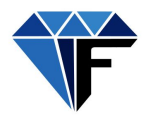

Get support topics See list values API => field=supporttopic

View support messages

API: listsupport Request type: GET

# **REQUEST**

See postman for detailed field descriptions.

```
{{url}}?c=listsupport&token={{token}}&Open=True&Status=N&user=FraxTest&nonce={{nonce}}&sign={{sign}}
```
# **RESPONSE:**

#### $\{$ [... {

"supportId": "2",

"Header": "Cannot log in",

"CompanyId": null, //id of the company (whitelabel) that implemented the support API "TopicId": null, //the id of an item from listvalues API with field=supportopic "SenderId": "26",//user ID

"MemberId": null,

"AssignMem": "5",//ClientId of the client who is responsible to provide first line

### support

```
"AssignCom": null,//Agent Id when support request is assigned to a support agent
"Status": "N",//Status: [N]ew, [P]ending, [C]losed
"Email": null,//Set if user cannot log in and needs support (thus no token available)
"RecStatus": "A",
"TimeStamp": "2019-04-29 14:48:25",
"LastEditBy": "26",
"ModifyDate": "2019-04-29 14:48:25",
"Settings": null,
"rate": "0",
"Extra": null,
"msg": [
```
{

"msg": "Hi there, I haven't been able to log in since last week Thursday. Please check my account status.",

> "datetime": "2019-04-29 14:48:25", "SenderId": "26", "email": null,

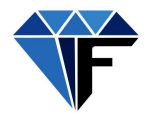

```
"state": 0,
            "canReply": 1, //Support messages can be one way broadcasts to which no
resply is possible
            "MessageId": 1
         }
      ]
    }
\ldots] }
```
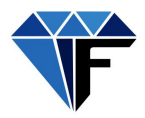

View support messages

API: listsupport Request type: GET

# **REQUEST**

See postman for detailed field descriptions.

{{url}}?c=listsupport&token={{token}}&Open=True&Status=N&user=FraxTest&nonce={{nonce}}&sign={{sign}}

#### **RESPONSE:**

 ${ \[ \ ]}$ ... {

"supportId": "2", "Header": "Cannot log in", "CompanyId": null, "TopicId": null, "SenderId": "26", "MemberId": null, "AssignMem": "5", "AssignCom": null, "Status": "N", "Email": null, "RecStatus": "A", "TimeStamp": "2019-04-29 14:48:25", "LastEditBy": "26", "ModifyDate": "2019-04-29 14:48:25", "Settings": null, "rate": "0", "Extra": null, "msg": [ { "msg": "Hi there, I haven't been able to log in since last week Thursday. Please check my account status.", "datetime": "2019-04-29 14:48:25", "SenderId": "26", "email": null, "state": 0,

```
"canReply": 1,
"MessageId": 1
```

```
}
]
```
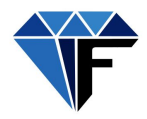

}  $... 1$ }

# View support messages

API: listsupport Request type: GET

# **REQUEST**

See postman for detailed field descriptions.

{{url}}?c=listsupport&token={{token}}&Open=True&Status=N&user=FraxTest&nonce={{nonce}}&sign={{sign}}

### **RESPONSE:**

 $\{$  [... {

"supportId": "2", "Header": "Cannot log in", "CompanyId": null, "TopicId": null, "SenderId": "26", "MemberId": null, "AssignMem": "5", "AssignCom": null, "Status": "N", "Email": null, "RecStatus": "A", "TimeStamp": "2019-04-29 14:48:25", "LastEditBy": "26", "ModifyDate": "2019-04-29 14:48:25", "Settings": null, "rate": "0", "Extra": null, "msg": [ { "msg": "Hi there, I haven't been able to log in since last week Thursday. Please check my account status.",

"datetime": "2019-04-29 14:48:25", "SenderId": "26", "email": null,

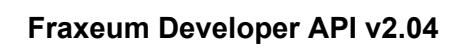

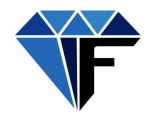

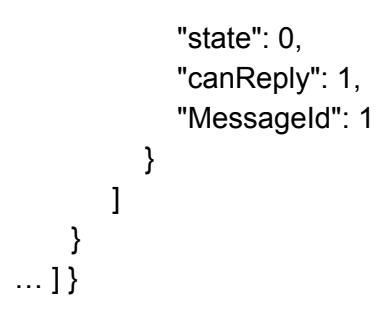

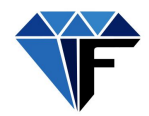

# OTC Trading: Internal secondary market place

The Fraxeum platform offers an internal market place where shares can be offered for sale and purchased.

The internal market place allows users to buy and sell directly from other users (over the counter (OTC)).

Interested buyers make offers for the sale shares which the seller can accept or reject.

# Create sell order

The action of selling shares requires the user to create a bulletin with the following information:

- 1. Selected asset to sell
- 2. Amount of asset to sell
- 3. Desired selling price
- 4. Min selling price (used to auto reject offers below, but should not be advertised)

API: createSellOffer Request type: POST

### **REQUEST**

See Postman for detailed field list and descriptions.

### **RESPONSE**

Xxxxxxxx

# Making an offer

Much like selling shares, making an offer requires the buyer to specify a number of details:

- 1. Selected asset to buy
- 2. Amount of asset to buy
- 3. Desired purchase price

API: makeBid Request type: POST

#### **REQUEST**

See Postman for detailed field list and descriptions.

#### **RESPONSE**

xxxxxxxx

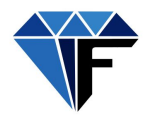

# Respond to a bid

A seller can only accept or reject a bid. The seller cannot engage in a negotiation.

API: respondBid Request type: POST

# **REQUEST**

See Postman for detailed field list and descriptions.

### **RESPONSE**

xxxxxxxx

Managing the secondary marketing place

The Fraxeum API offers a number of functions that manages the OTC market place.

- listOwnSellOffers
- cancelSellOffer
- listAllSellOffers
- listOwnBids
- cancelBid
- getClosedTransactions
- tradeHistory

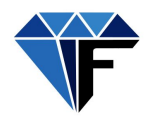

# Fraxeum blockchain API

Fraxeum implements a permissioned blockchain forked from the Multichain core source code.

Like most popular blockchains, mining the Fraxeum blockchain offers miner rewards paid for every block that a miner's server mines. Unlike other blockchains, the cost of mining the Fraxeum blockchain is as low as US\$10.00 per month.

Mining requirements

- 1. Fraxeum App Download from Android and iOS stores.
- 2. Fraxeum user registration.
- 3. Civic user registration.
- 4. Ubuntu 18.04
- 5. Server with unique IP address for each node.

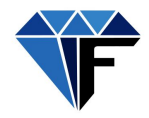

Blockchain admin server API

Each blockchain node administrator is able to query the blockchain from the node's command line interface. As a private blockchain, nodes have certain permissions. Therefore only a subset of API would be accessible by node administrators.

Node parameters can be found here:

<https://www.multichain.com/version-1/json-rpc-api/>